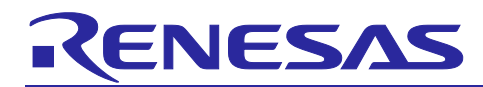

# **RL78/G14**

# Controlling an I2C-bus (Arduino API)

## **Introduction**

This application note explains how you can code a program in a language such as Arduino to control the HS3001 sensor and LCD indicator via the I2C bus by using the RL78/G14 Fast Prototyping Board (FPB).

## **Target Device**

RL78/G14

When applying the sample program covered in this application note to another microcomputer, modify the program according to the specifications for the target microcomputer and conduct an extensive evaluation of the modified program.

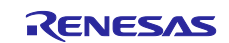

## **Contents**

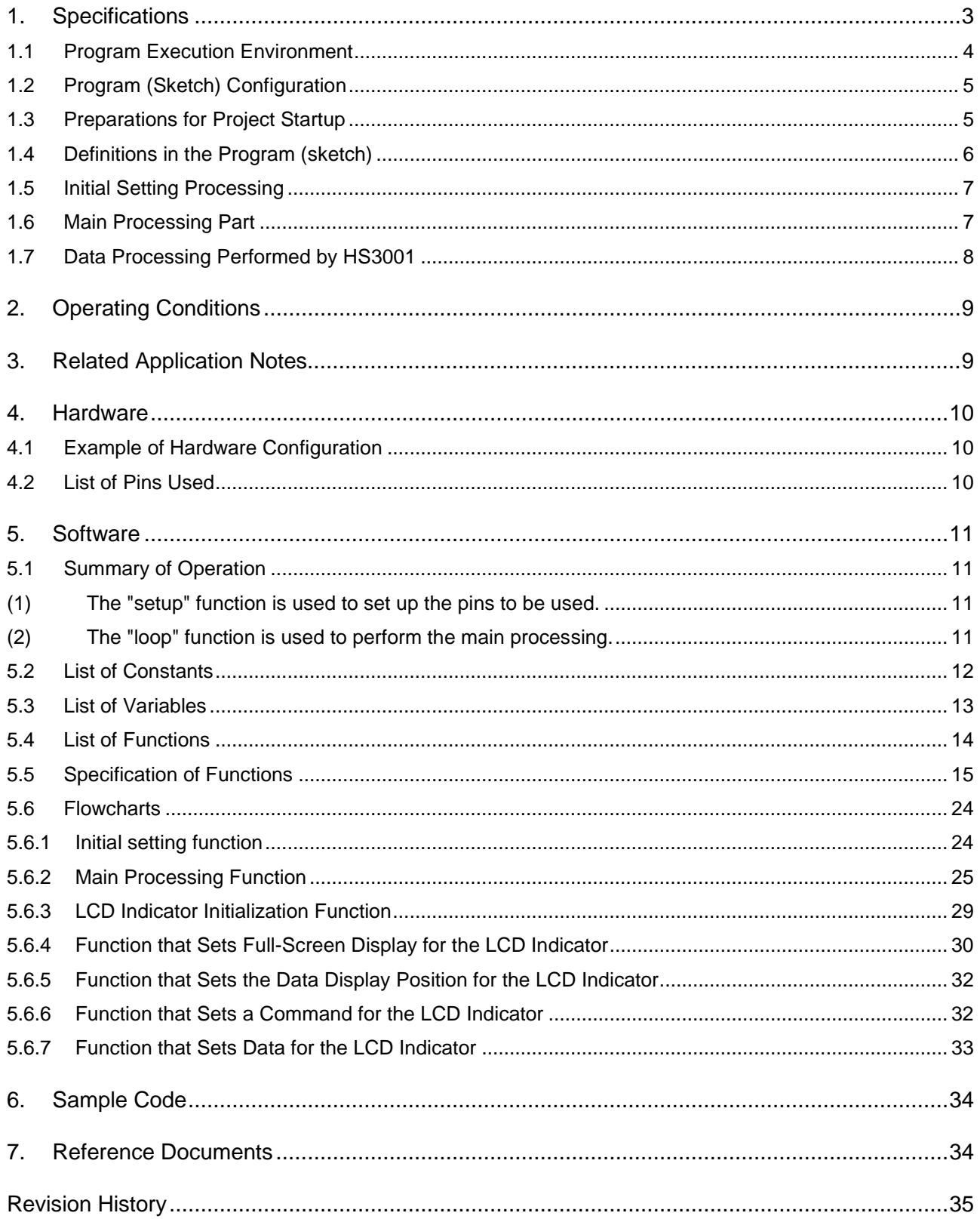

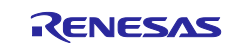

## <span id="page-2-0"></span>**1. Specifications**

In this application note, a program written in a language such as Arduino is used to control the temperature and humidity sensor connected to the Fast Prototyping Board (FPB) via the I 2C bus in standard mode. The bus is set to operate at 80 kbps although a maximum of 100 kbps is available in standard mode. The measurement results are displayed on the LCD indicator that is also connected to the same I 2C bus. The LCD indicator used is HD44780 or an equivalent device that supports I 2C communication and provides two lines, each of which can display 16 characters.

When a switch is pressed or at one-minute intervals, the program controls the sensor via I 2C communication to measure the temperature and humidity. The measurement results obtained are sent via I 2C communication to the LCD indicator, which then displays the temperature and humidity.

<span id="page-2-1"></span>[Table 1.1](#page-2-1) lists peripheral functions to be used.

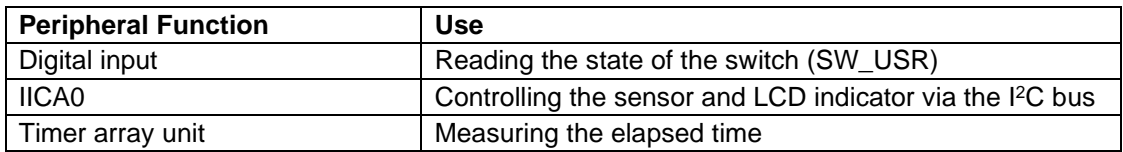

#### **Table 1.1** Peripheral functions used and their uses

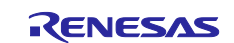

## <span id="page-3-0"></span>**1.1 Program Execution Environment**

In this application note, a program in an Arduino language is executed in a development environment specific to the RL78 family. A conceptual diagram of the program execution environment is shown in [Figure](#page-3-1)  [1.1.](#page-3-1)

| Arduino language program (sketch)                      |
|--------------------------------------------------------|
| Function library for an Arduino language (Arduino API) |
| RL78 family development environment                    |
| Hardware (FPB)                                         |

**Figure 1.1** Program execution environment

<span id="page-3-1"></span>Library functions that can be used in this application note are shown in [Table 1.2](#page-3-2) and [Table 1.3.](#page-4-2)

<span id="page-3-2"></span>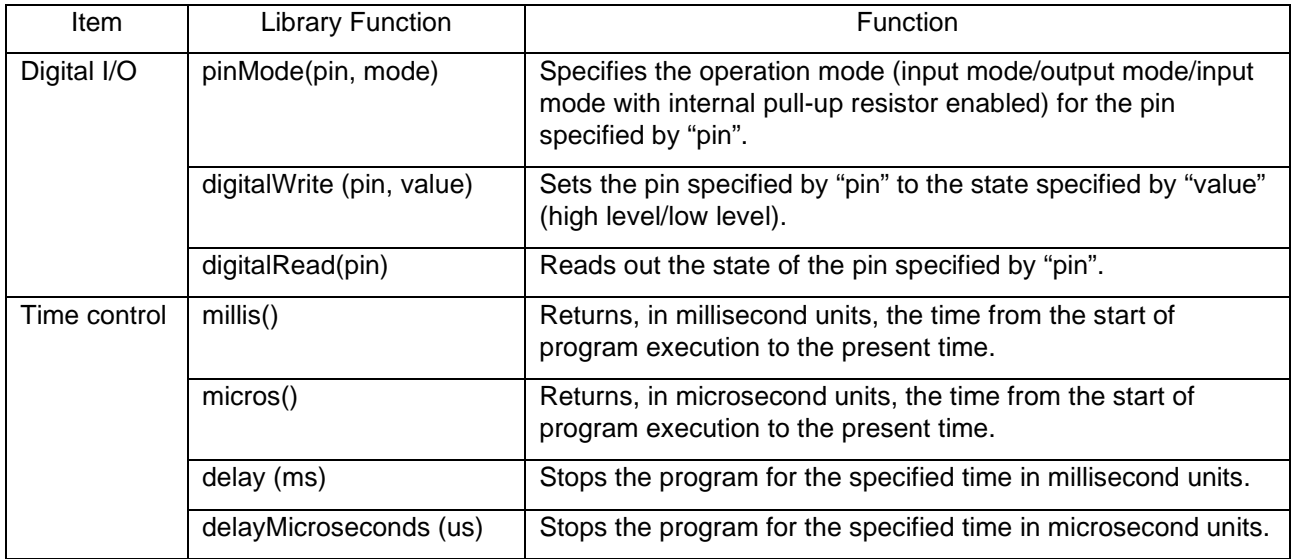

## Table 1.2 Library functions (1/2)

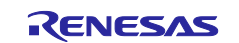

<span id="page-4-2"></span>

| Item        | <b>Library Function</b>                  | Function                                                                                                    |
|-------------|------------------------------------------|----------------------------------------------------------------------------------------------------|
| I2C control | Wire.begin()                             | Initializes IICA0 and connects to the I <sup>2</sup> C bus as the<br>master.                                                    |
|             | Wire.requestFrom(saddr7, bytes,<br>stop) | Receives data with the size specified by "bytes" from the<br>specified slave.                                                   |
|             | Wire.requestFrom(saddr7, bytes)          | The Wire.available() function is used to obtain the<br>number of bytes and the Wire.read() function is used to<br>read data.    |
|             | Wire.beginTransmission(saddr7)           | Prepares for sending data to the specified slave.                                                                               |
|             |                                          | Then, the Wire.write() function is used to enqueue data<br>and the Wire.endTransmission() function is used to send<br>the data. |
|             | Wire.endTransmission(stop)               | Sends data from the queue to the slave, and then ends<br>processing.                                                            |
|             | Wire.write(data)                         | Enqueues data that is to be sent to the slave.                                                                                  |
|             | Wire.available()                         | Uses the Wire.read() function to check the number of<br>bytes that can be read.                                                 |
|             | Wire.read()                              | Reads receive data from the slave.                                                                                              |

Table 1.3 Library functions (2/2)

Note: The slave function of the I<sup>2</sup>C bus is not supported. For some functions, a limit is placed on the arguments that can be specified or the number of arguments that can be specified.

## <span id="page-4-0"></span>**1.2 Program (Sketch) Configuration**

Subfolders are prepared for each integrated development environment below the folder (workspace) in which the project is stored. In the folders for each of the integrated development environments the files are stored that are used in the RL78 family development environment.

In each sketch subfolder, AR\_SKETCH.c is stored which is the Arduino language program (sketch). When viewing or modifying sketch, the "AR\_SKETCH.c" file in the sketch subfolder is used.

## <span id="page-4-1"></span>**1.3 Preparations for Project Startup**

Preparations for project startup are different depending on the integrated development environment used. For details, refer to the following application note.

RL78 Family Arduino API Introduction Guide (R01AN5413)

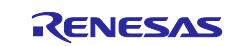

## <span id="page-5-0"></span>**1.4 Definitions in the Program (sketch)**

Definitions in the program (sketch) are indicated in [Figure 1.2.](#page-5-1)

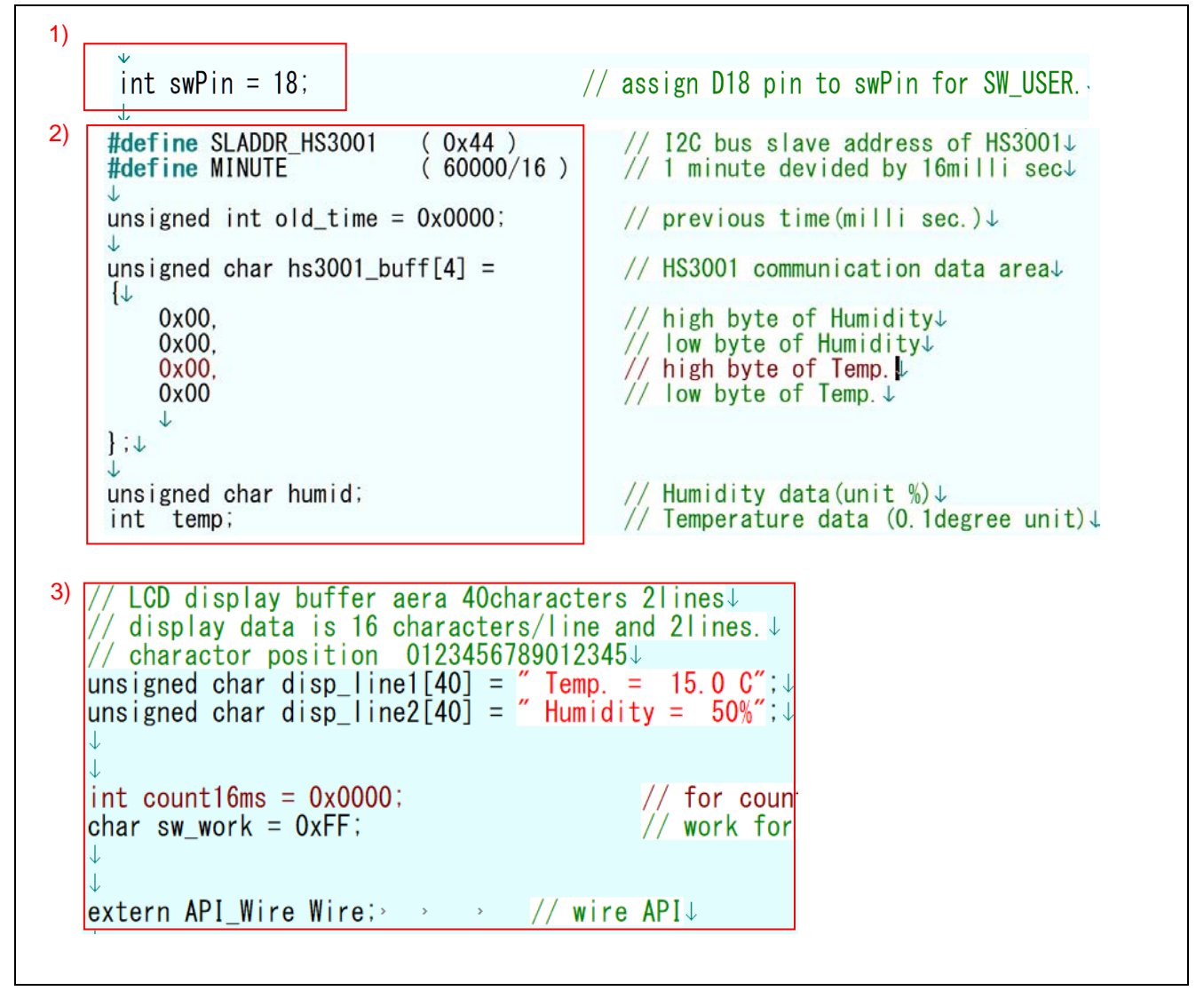

**Figure 1.2** Program definition details

- <span id="page-5-1"></span>1) "18" is set for the swPin pin that controls the on-board SW\_USR switch so that the pin is assigned to D18.
- 2) Then, the following items are defined: the "old\_time" 16-bit variable to check the elapsed time (in milliseconds), the "hs3001 buff" 4-byte array for communication use to control the HS3001 sensor, the "humid" variable to store the humidity data obtained, and the "temp" variable to store temperature data in units of 0.1 degrees.
- 3) In the display data area for the LCD indicator, the following 40-byte arrays are defined: the "disp\_line1" variable to store the data for line 1, the "disp\_line2" variable to store the data for line 2. In addition, the "count16ms" counter to obtain 1 minute by counting 16-ms intervals and the "sw\_work" variable to check the switch are defined. The "Wire" API\_Wire-type structure is used to reference any objects that are defined by AR\_LIB\_WIRE.c that provides Wire-related API functions.

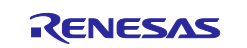

## <span id="page-6-0"></span>**1.5 Initial Setting Processing**

The initial settings section of the program (sketch) is shown in [Figure 1.3.](#page-6-2)

The "setup" function specifies that the switch input pin be used for input. Also, IICA0 is set as the I<sup>2</sup>C bus master. Then, the initial display data is set for the LCD indicator.

```
void setup (void) \mathfrak{t}// put your setup code here, to run once: \downarrow// set D18pin to input mode \downarrowp in Mode (swPin, INPUT) \rightarrowJ
     Wire_begin();
                                                   // set IICAO for I2C bus master \downarrowJ
     init LCD();
                                                   \frac{1}{2} initialize LCD display
J
                                                  \frac{1}{2} set degreeC character of LCD\downarrowdisp line1[14] = 0xDF;
     print\_LCD( (uint8_t *_{mean})disp_line1, (uint8_t *_{mean})disp_line2);
\vert \downarrow
```
**Figure 1.3** Initial setting processing section

## <span id="page-6-2"></span><span id="page-6-1"></span>**1.6 Main Processing Part**

The leading section of the main processing, which is executed repeatedly, is shown in [Figure 1.4 .](#page-6-3) When preparations for project startup have been set correctly, the startup screen is as in [Figure 1.4 .](#page-6-3)

```
\existsvoid loop(void){
   // put your main code here, to run repeatedly:
     int time work;
                                           // present time buffer
     char com_sel;
                                           // common select signal<br>// segment data
     char seg data;
                                           // work for switch check
     char sw work;
     wait for 4milli seconds interval.
                                        ---*/time_work = (int )(millis() & 0x0FFC ); // read milli sec data
     if (old_time != time_work ) // check timing of change LED
```
<span id="page-6-3"></span>**Figure 1.4** Leading section of main processing

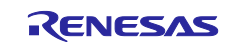

## <span id="page-7-0"></span>**1.7 Data Processing Performed by HS3001**

Normally, HS3001 is placed in sleep mode. To obtain the humidity data and temperature data, a measurement request (MR) must be issued. The MR is issued by writing information (slave address = 0x88 and the number of bytes  $= 0$ ) to HS3001.

To obtain 14-bit humidity/temperature data from HS3001, measurement takes 33.9 ms to complete.

In this application note, after issuing an MR, the software waits for 16 ms three consecutive times and then reads the measurement results when measurement is completed.

[Figure 1.5](#page-7-1) shows an example of 4-byte data read from HS3001. In the example, humidity data is indicated in red and temperature data is indicated in blue.

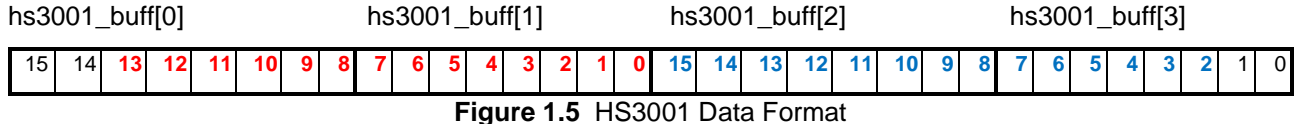

<span id="page-7-1"></span>Humidity is obtained by using the following expressions. Expression  $\mathbb O$  is used to convert data to 14-bit length data. Expression  $\oslash$  is used to multiply the value by 100. Then, expression  $\oslash$  is used to obtain the humidity data. The value is divided by  $(2^M4 - 1)$ . The humidity data in percentage is obtained in this way.

- ① long\_work = ( hs3001\_buff[0] \* 0x100UL + hs3001\_buff[1] );
- ② long\_work \*= 100UL; // get percentage
- ③ humid = (unsigned char)(long\_work / 0x3FFF); // get humidity

Similarly, temperature is obtained by using the following expressions. Expression  $\Phi$  is used to convert data to 14-bit length data. Expression  $\oslash$  is used to convert the resulting data to a value in 0.1°C degrees. Then, expression  $\circledcirc$  is used to subtract 40°C as the offset. The temperature in units of 0.1°C degrees is obtained in this way.

- ① long\_work = ( hs3001\_buff[2] \* 0x40UL + ( hs3001\_buff[3] >>2 ));
- ② long\_work \*= 1650;
- ③ temp = (int)(long\_work / 0x3FFF -400); // adjust offset(40 degree C)

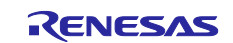

## <span id="page-8-0"></span>**2.** Operating Conditions

The operation of the sample code provided with this application note has been tested under the following conditions.

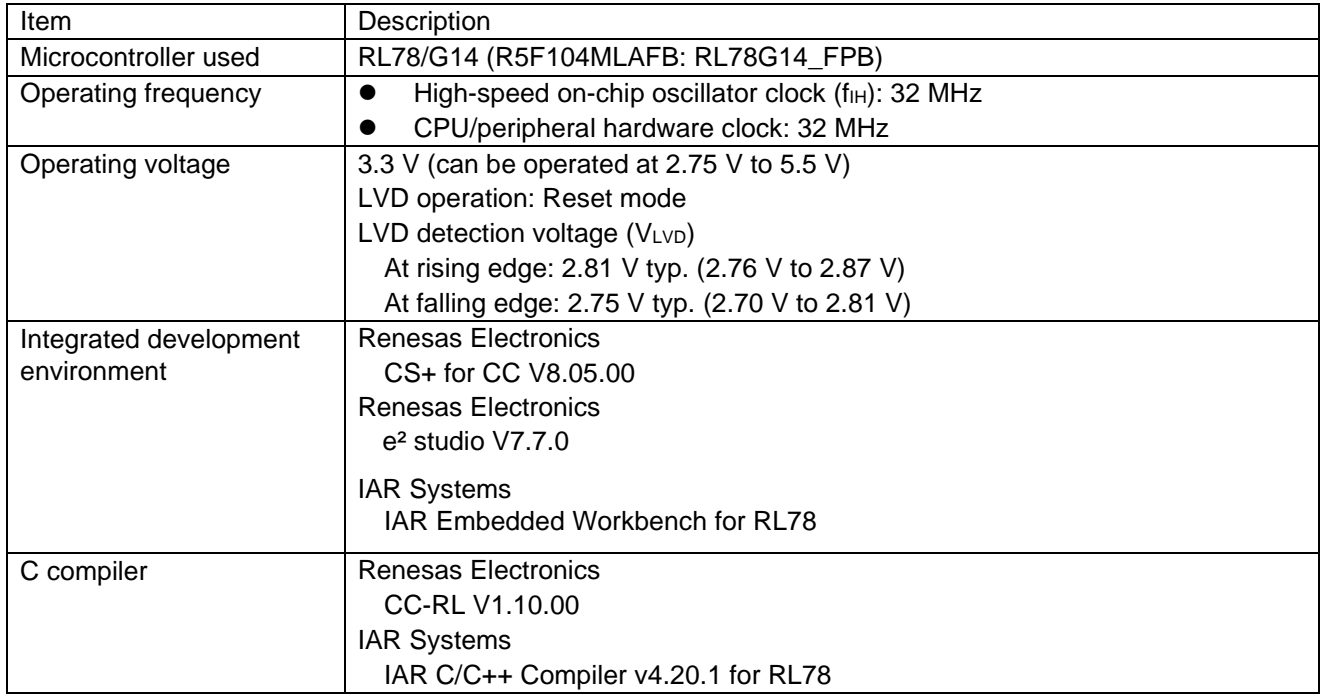

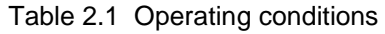

## <span id="page-8-1"></span>**3.** Related Application Notes

The application notes related to this application note are shown below.

Refer to these together with this application note.

RL78 Family Arduino API Introduction Guide (R01AN5413) RL78/G14 Onboard LED Flashing Control (Arduino API) (R01AN5384)

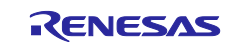

## <span id="page-9-0"></span>**4.** Hardware

## <span id="page-9-1"></span>4.1 Example of Hardware Configuration

[Figure 4.1](#page-9-3) shows the hardware (FPB) that is used in this application note.

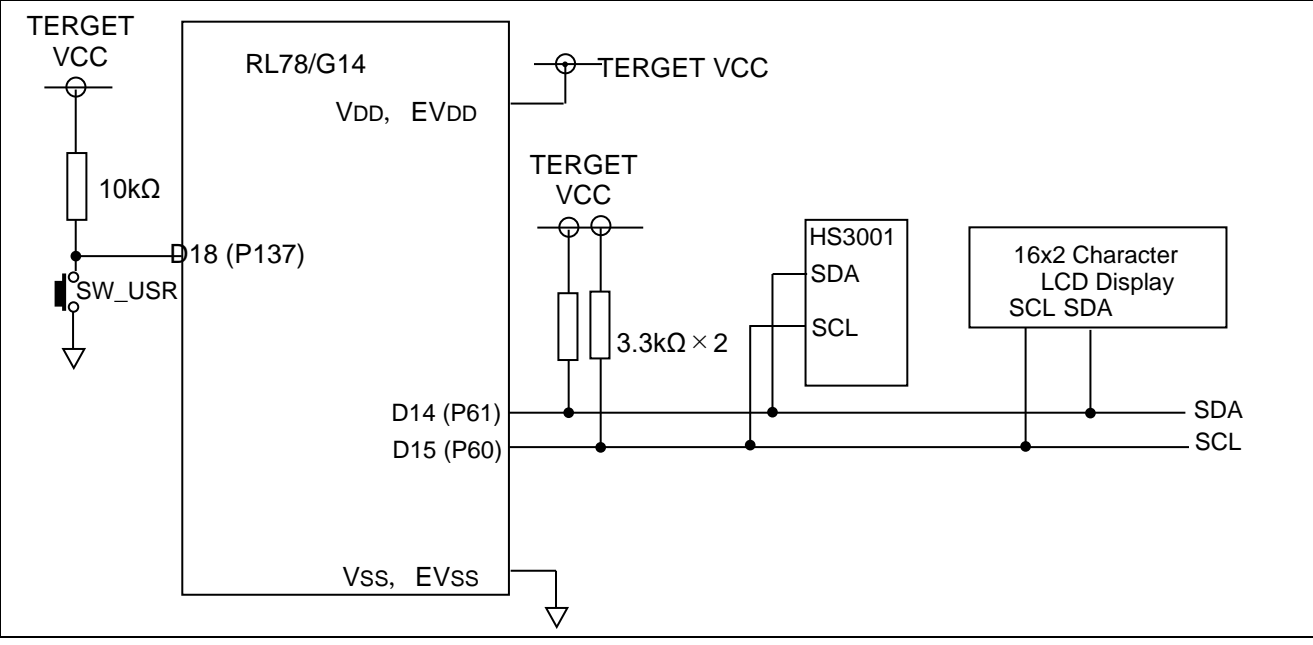

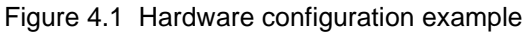

<span id="page-9-3"></span>Note: This conceptual diagram is simplified in order to summarize the connections. As the power supply voltage, 3.3 V is supplied via USB.

## <span id="page-9-2"></span>**4.2** List of Pins Used

## **[Table 4.1](#page-9-4) shows the pins used and their functions.**

<span id="page-9-4"></span>

| Pin             | <b>Port Name</b> | VO.          | <b>Function</b>             |
|-----------------|------------------|--------------|-----------------------------|
| D <sub>14</sub> | P61              | Input/Output | SDA (Data line of I2C-bus)  |
| D <sub>15</sub> | P60              | Input/Output | SCL (Clock line of I2C-bus) |
| D <sub>18</sub> | P <sub>137</sub> | Input        | Switch (SW USR) input       |

**Table 4.1** Pins used and their functions

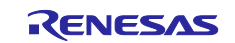

## <span id="page-10-0"></span>**5.** Software

## <span id="page-10-1"></span>5.1 Summary of Operation

In this application note, when the software completes initial setup (pin setup) and the main processing (loop) starts, the LCD indicator is placed in the initial display status. The software starts H3001 via the I2C bus to measure the humidity and temperature. The software calculates the humidity and temperature from the obtained data, and then displays the results on the LCD indicator via the I2C bus.

The software refreshes the displayed humidity and temperature when the switch is pressed or at 1-minute intervals.

Details are explained in (1) to (2) below.

## <span id="page-10-2"></span>**(1) The "setup" function is used to set up the pins to be used.**

- Sets the swPin pin that is used to read the on-board SW\_USR switch for digital input.
- Sets IICA0 as the master so that the I<sup>2</sup>C bus can be controlled by using the D14 and D15 pins.
- Initializes the LCD indicator that is connected to the I<sup>2</sup>C bus to place the indicator in the initial display status.

## <span id="page-10-3"></span>**(2) The "loop" function is used to perform the main processing.**

- Obtains the settings of bits 15 to 4. These 12 bits indicate the number of milliseconds from the startup (in units of 16 milliseconds).
- Checks whether the obtained data has been changed from the old data (old\_time).
- If the obtained data has not been changed, the software ends processing and control returns to the beginning of the "loop" function.
- If the obtained data has been changed (16 ms has elapsed), the software replaces old\_time by the obtained data.
- Increments the 1-minute (0xEA6) counter for sensor startup.
- Checks the status of the switch connected to the D18 pin.
- If neither the switch is pressed nor 1 minute has elapsed, control returns to the beginning of the "loop" function.Note
- If the switch is pressed or 0 minute has elapsed, the software measures the humidity and temperature.Note
	- The software releases the sensor from the standby status to measure the humidity and temperature.
	- The software waits for about 48 ms so that it can obtain stable data.
	- The software reads data from the sensor.
	- The software calculates the humidity and temperature from the obtained data.
- The software transfers the obtained calculation results to the LCD indicator.
- Control returns to the beginning of the "loop" function.

Note: When the software has just started, it uses the sensor to measure the humidity and temperature.

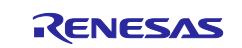

## <span id="page-11-0"></span>**5.2** List of Constants

[Table 5.1](#page-11-1) shows constants that are used in the sample code.

<span id="page-11-1"></span>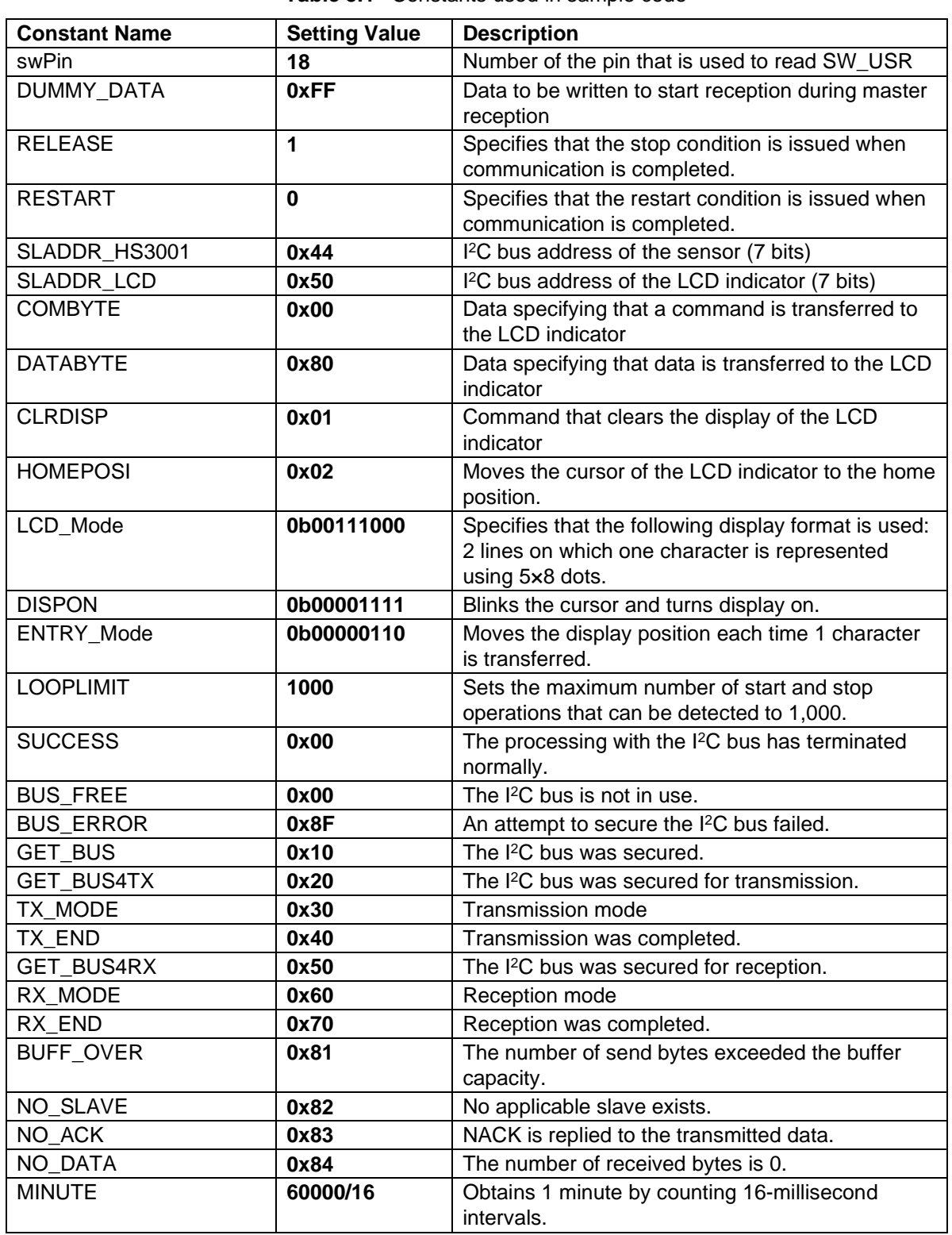

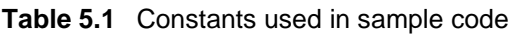

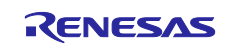

## <span id="page-12-0"></span>**5.3** List of Variables

<span id="page-12-1"></span>[Table 5.2](#page-12-1) lists global variables.

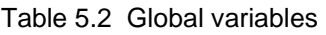

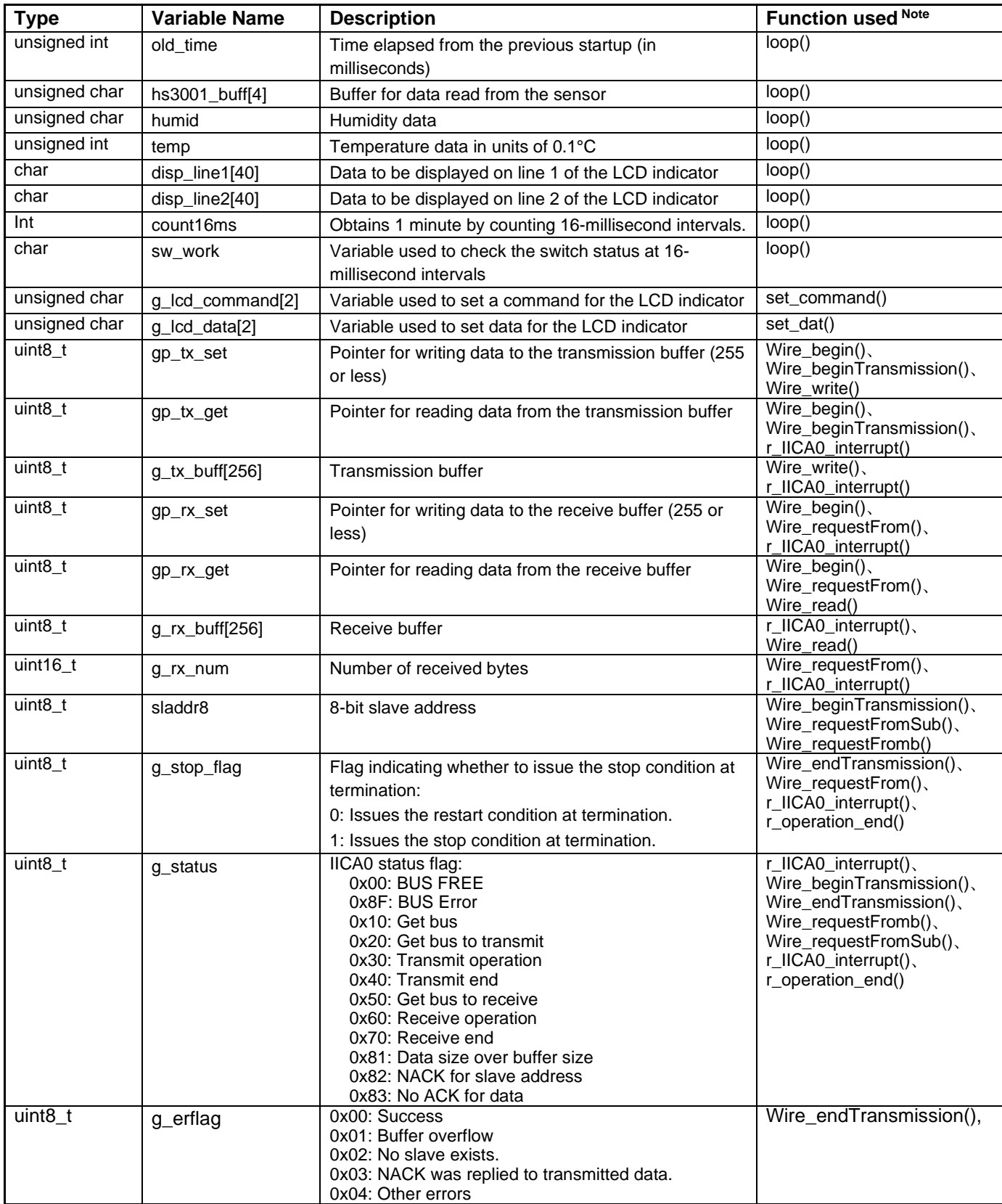

Note: This is shown by the name of the internal processing function, not the Arduino API.

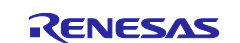

## <span id="page-13-0"></span>**5.4** List of Functions

[Table 5.3](#page-13-1) shows a list of functions.

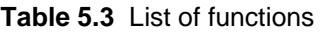

<span id="page-13-1"></span>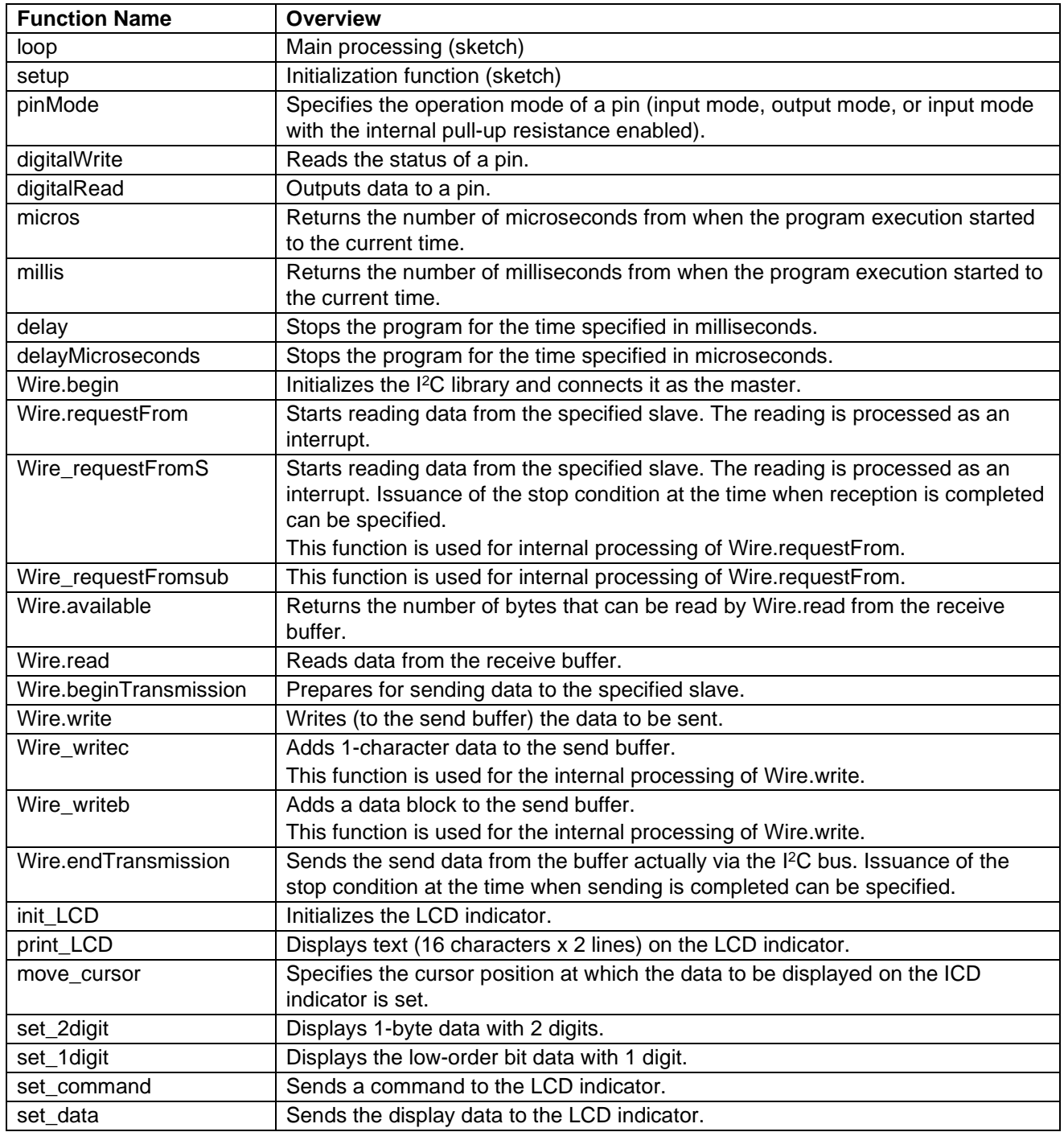

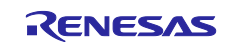

## <span id="page-14-0"></span>**5.5** Specification of Functions

The function specifications of the sample code are shown below.

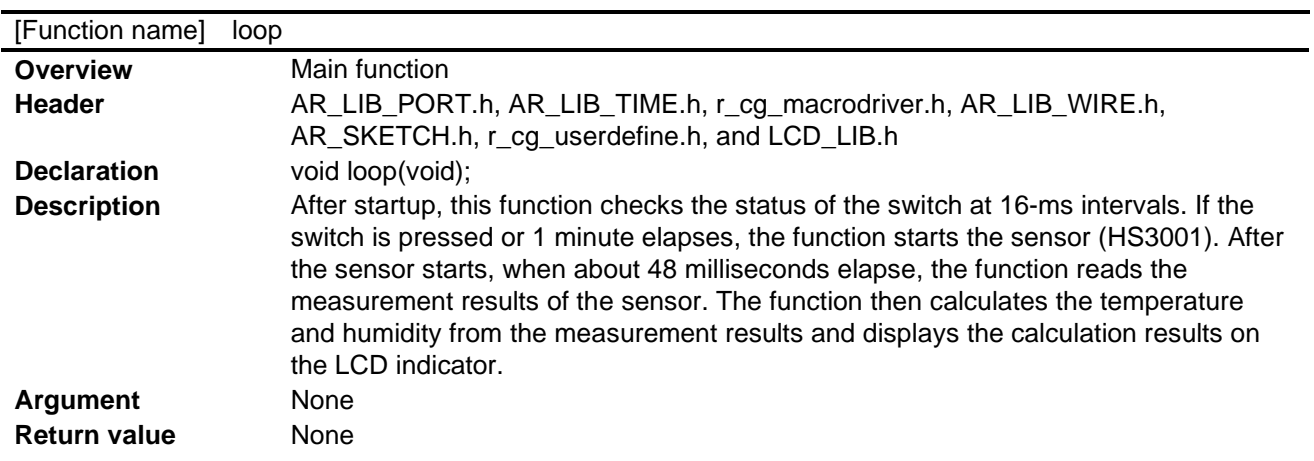

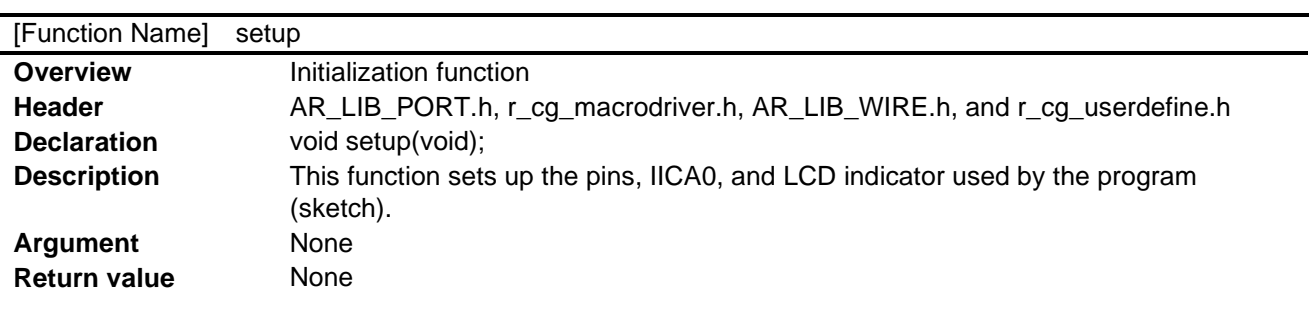

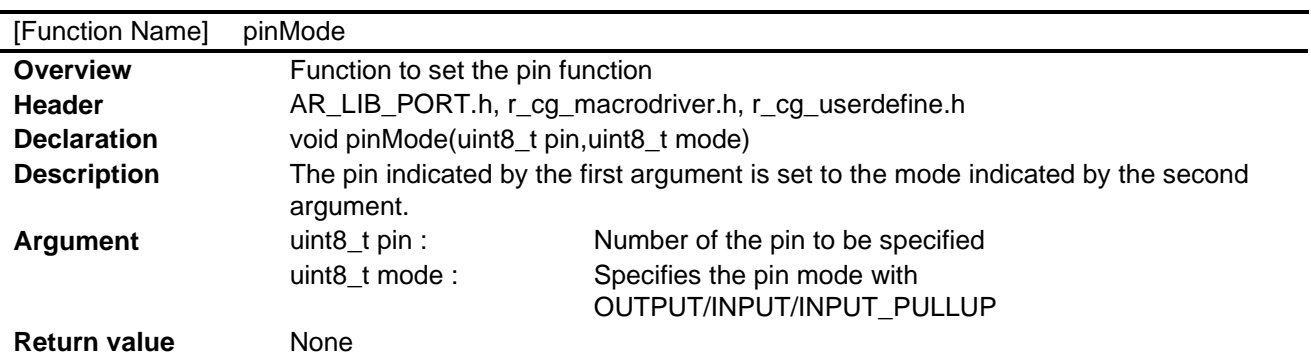

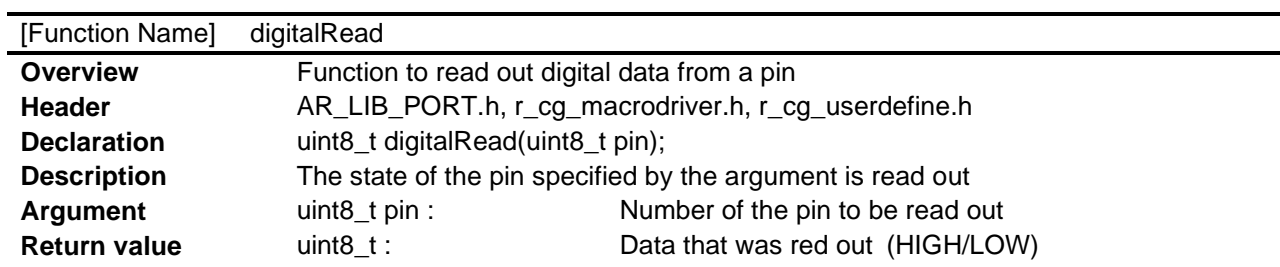

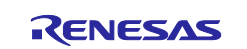

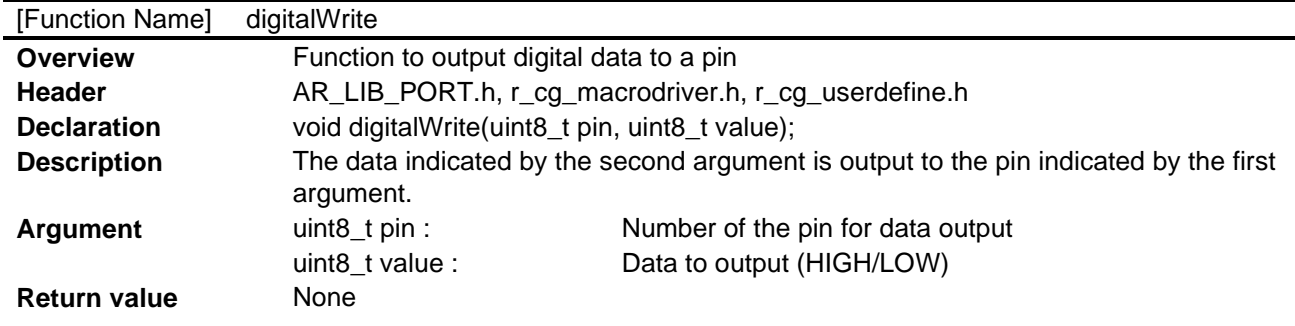

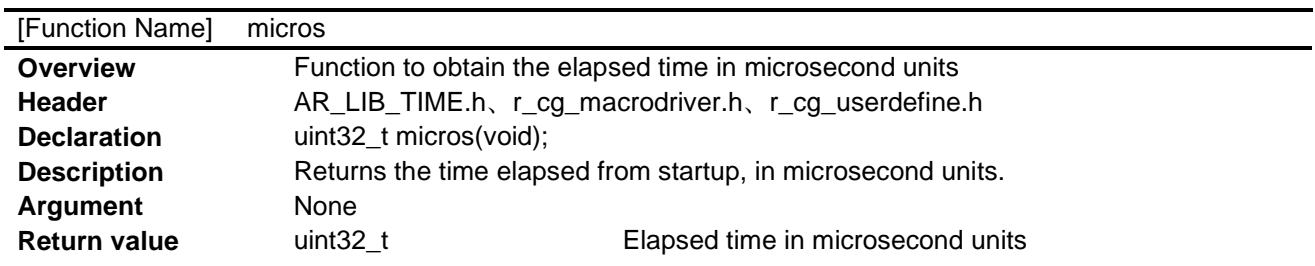

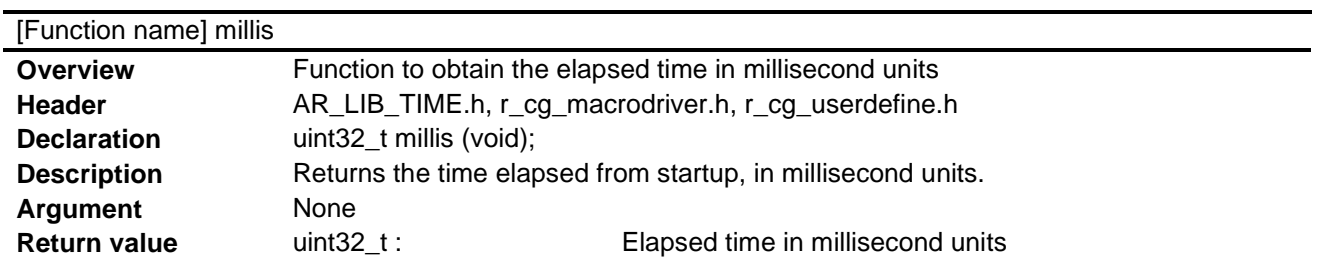

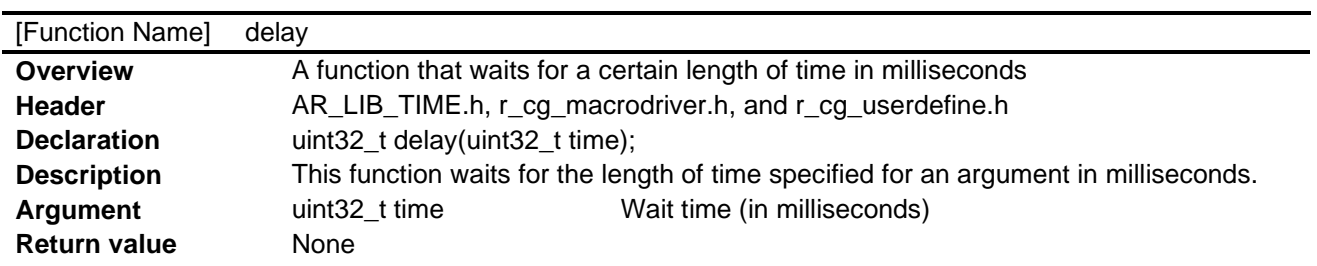

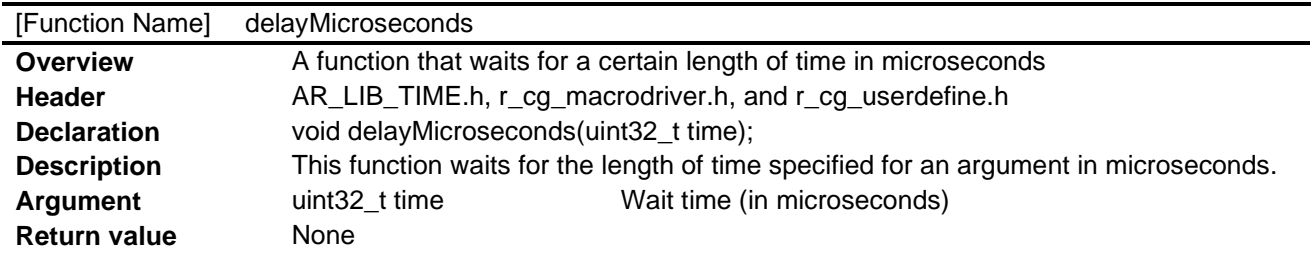

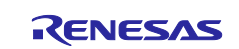

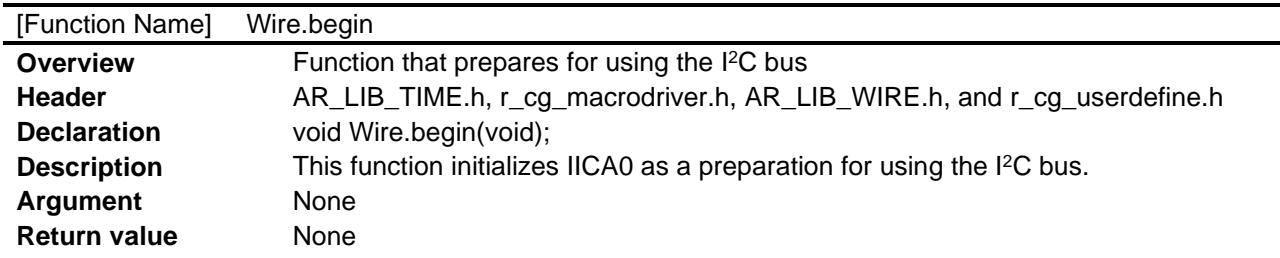

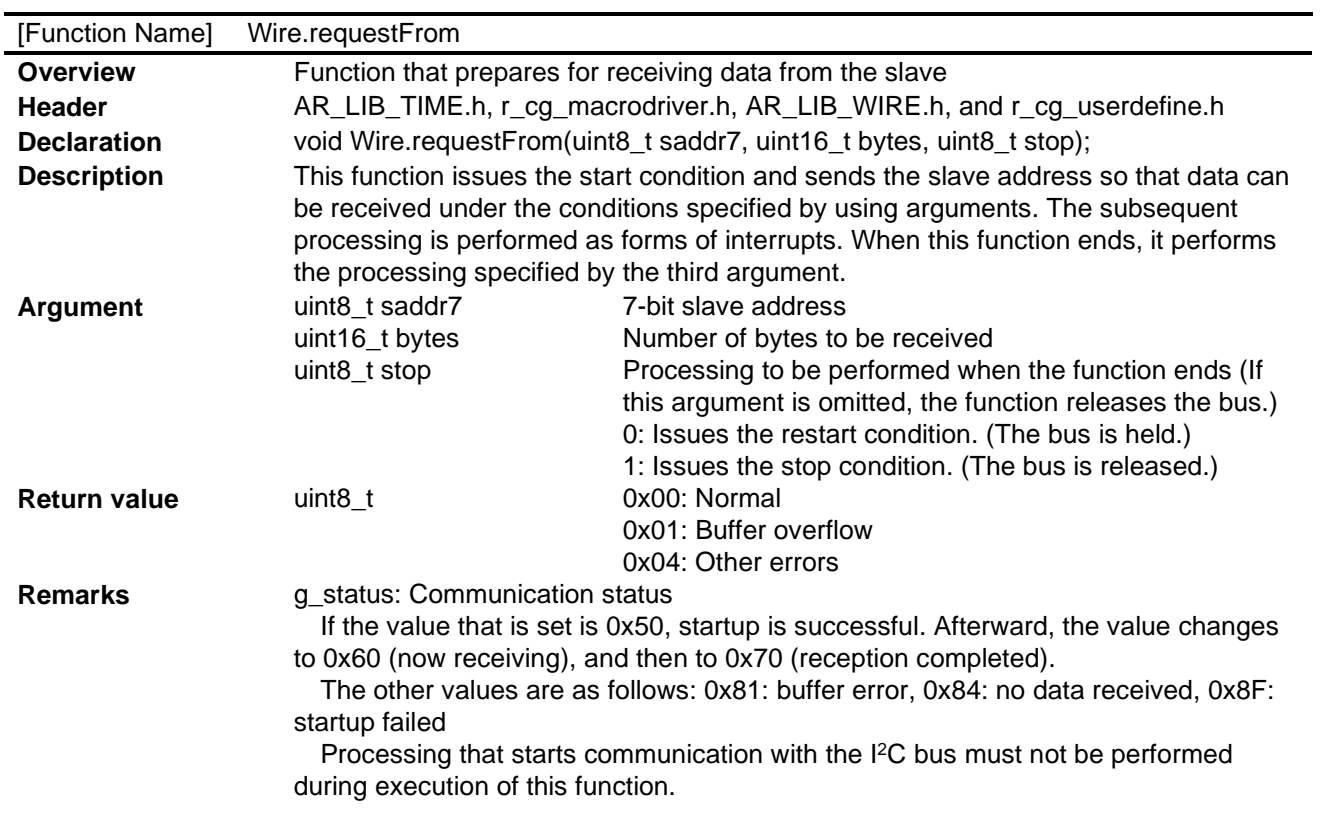

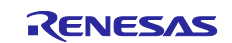

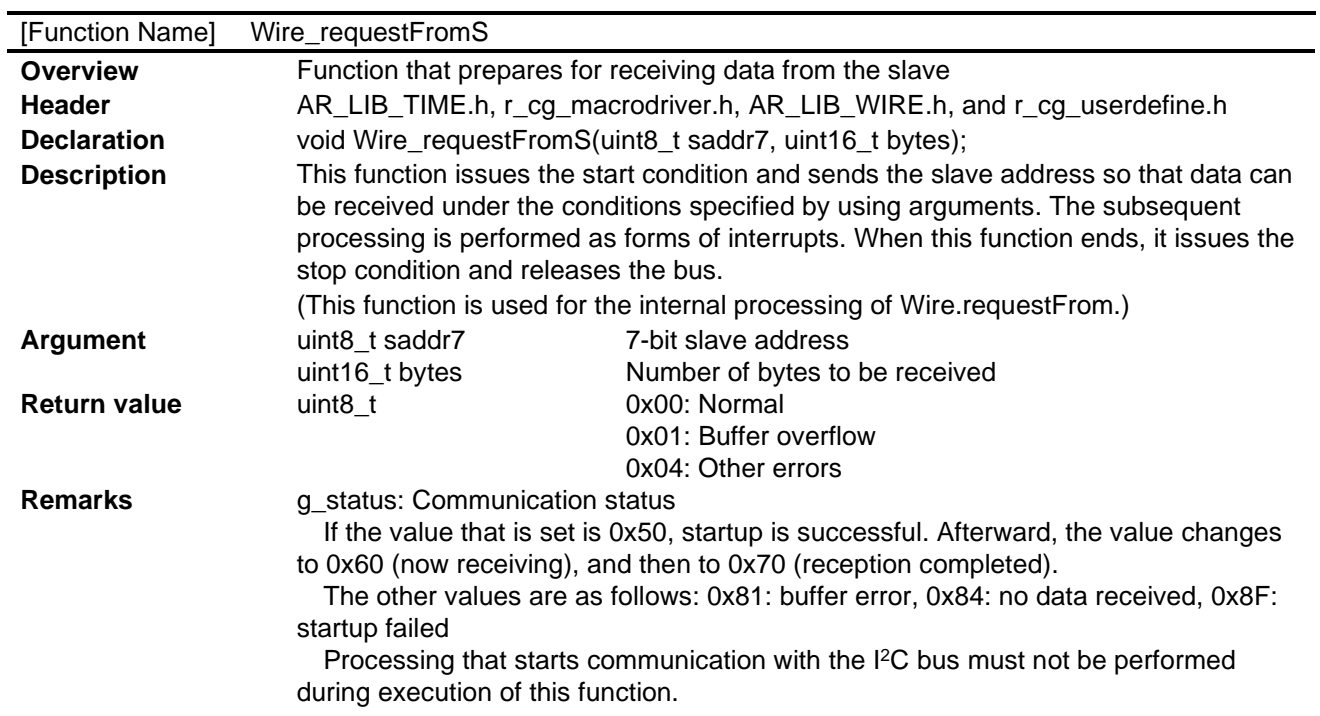

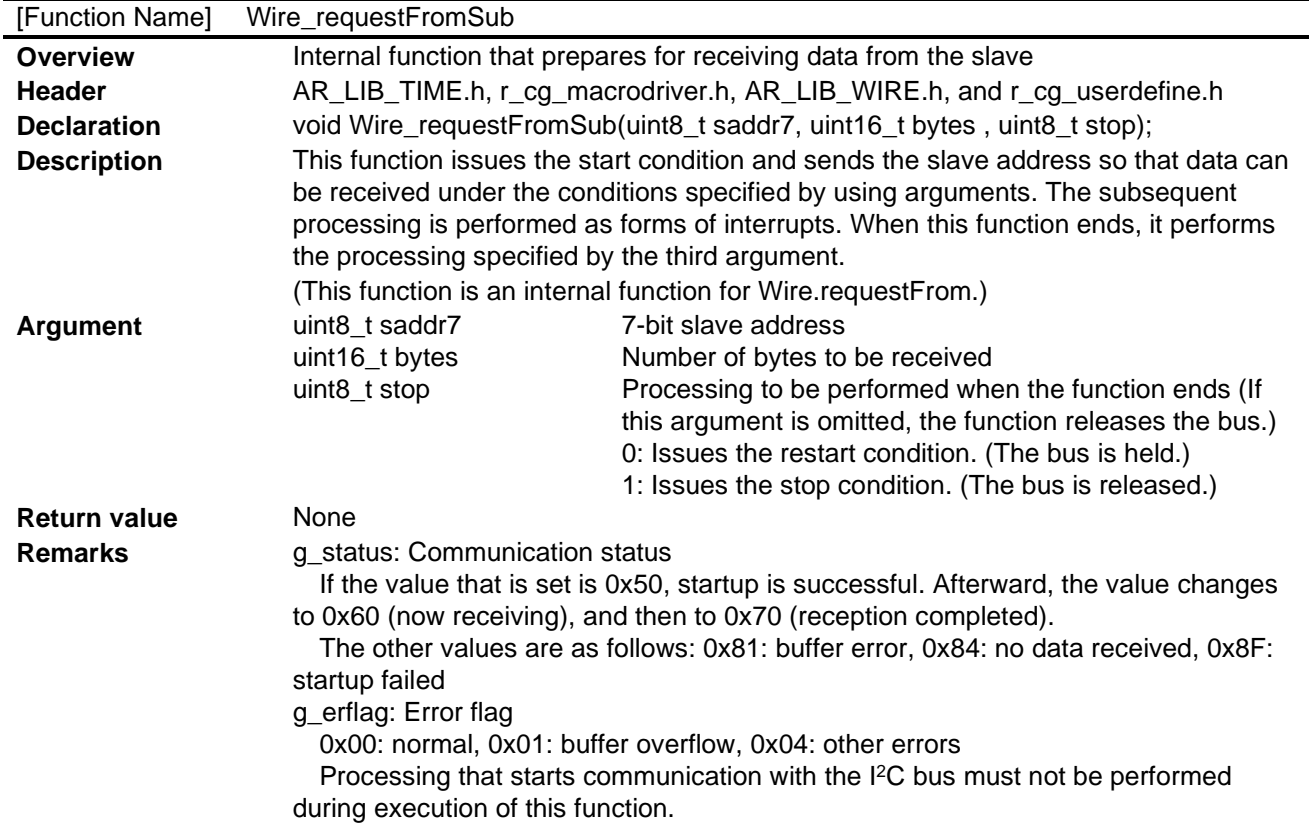

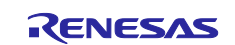

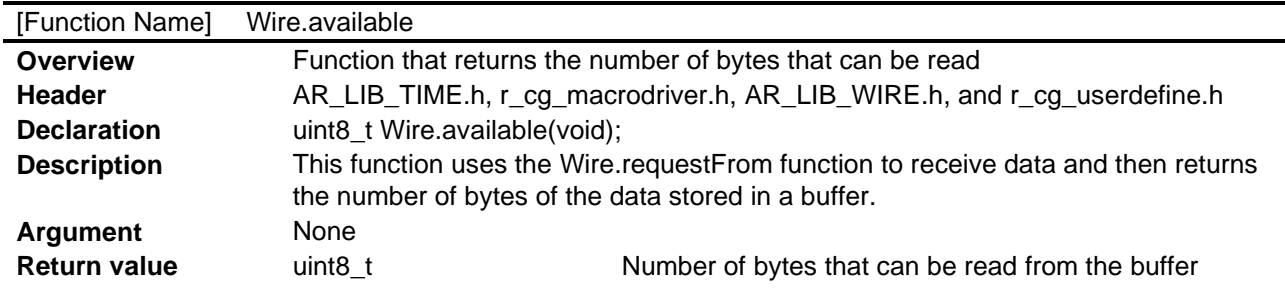

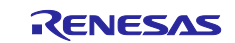

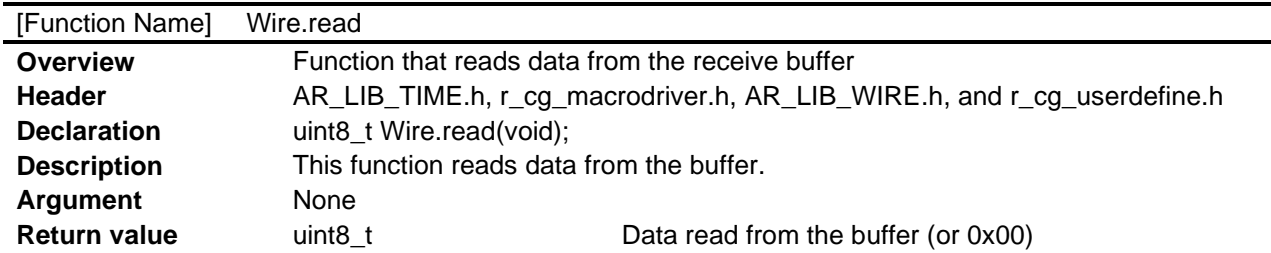

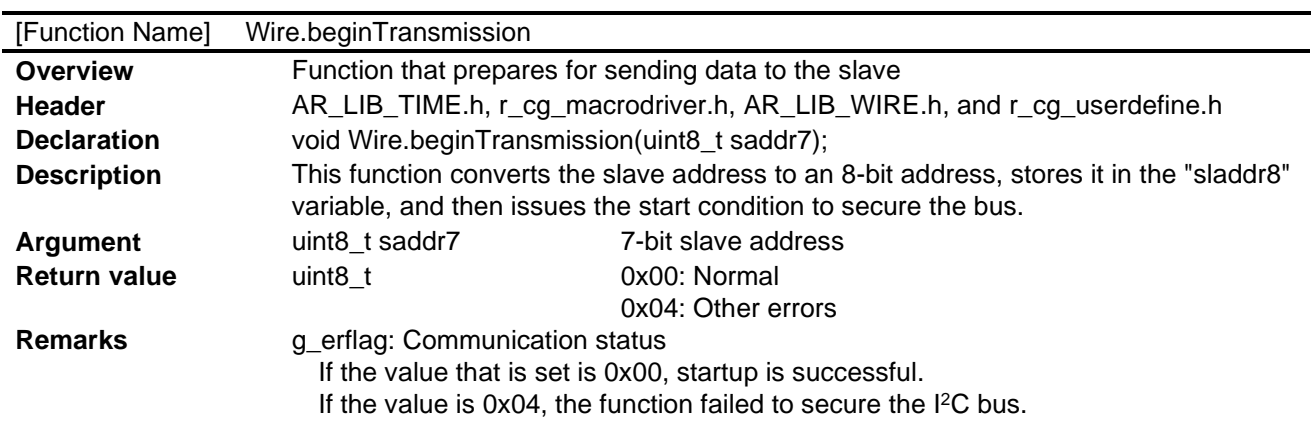

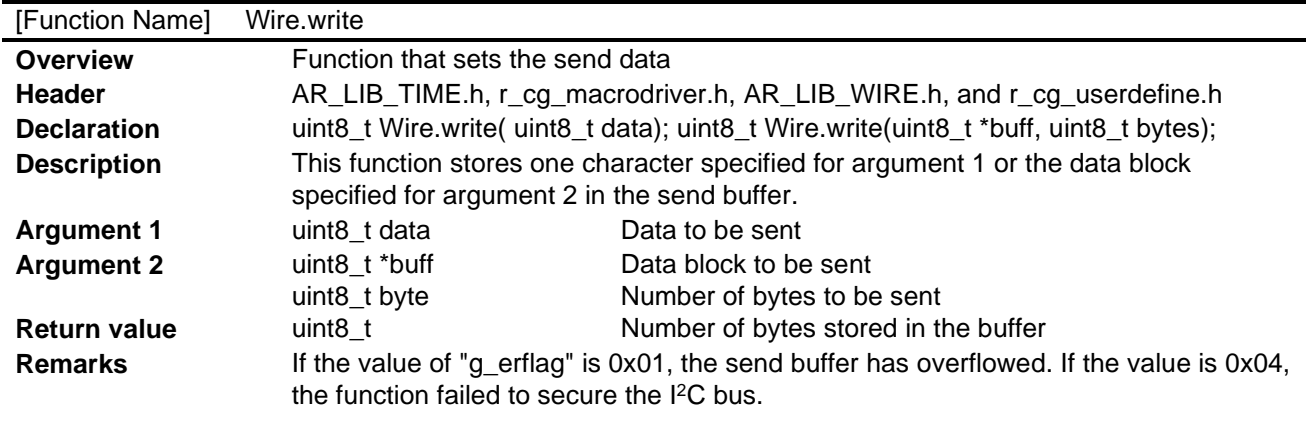

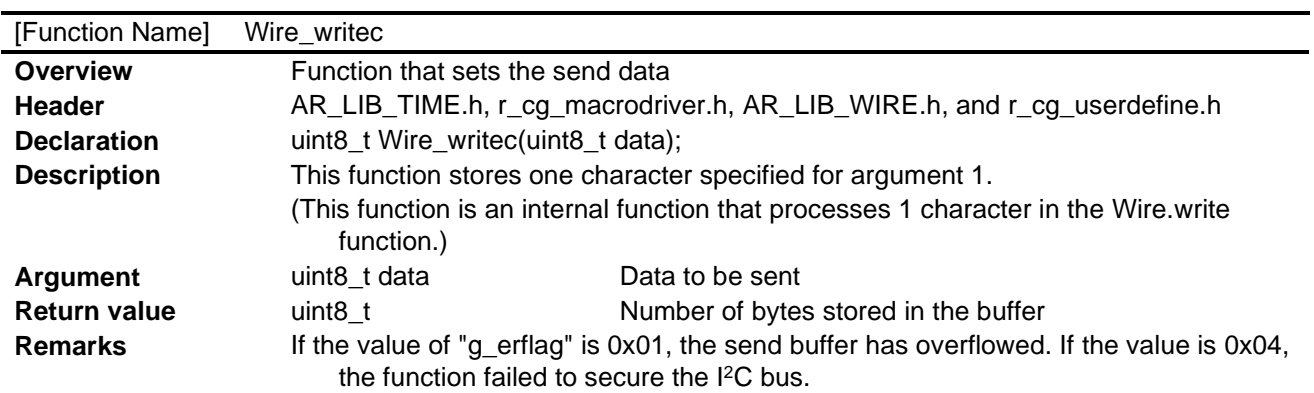

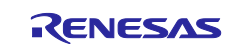

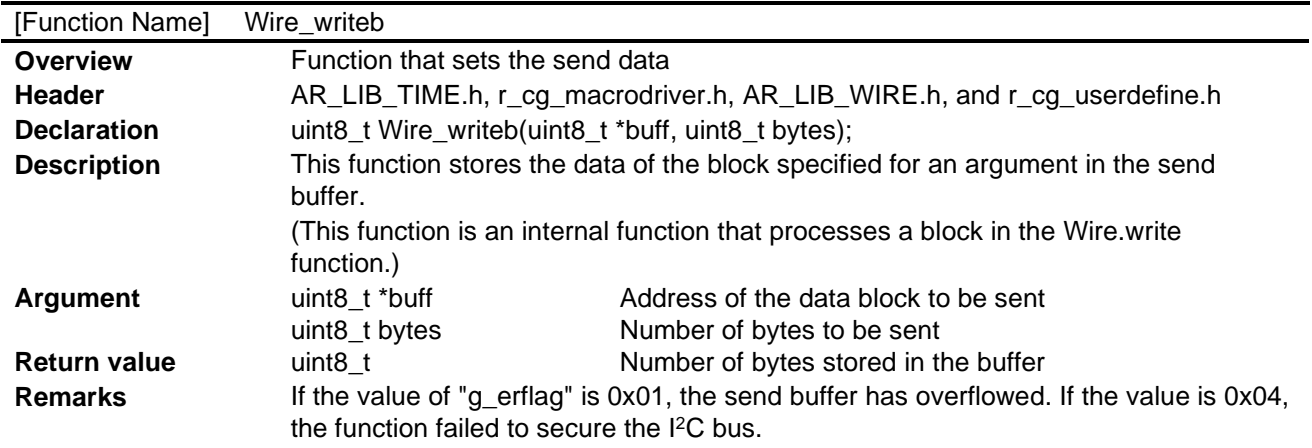

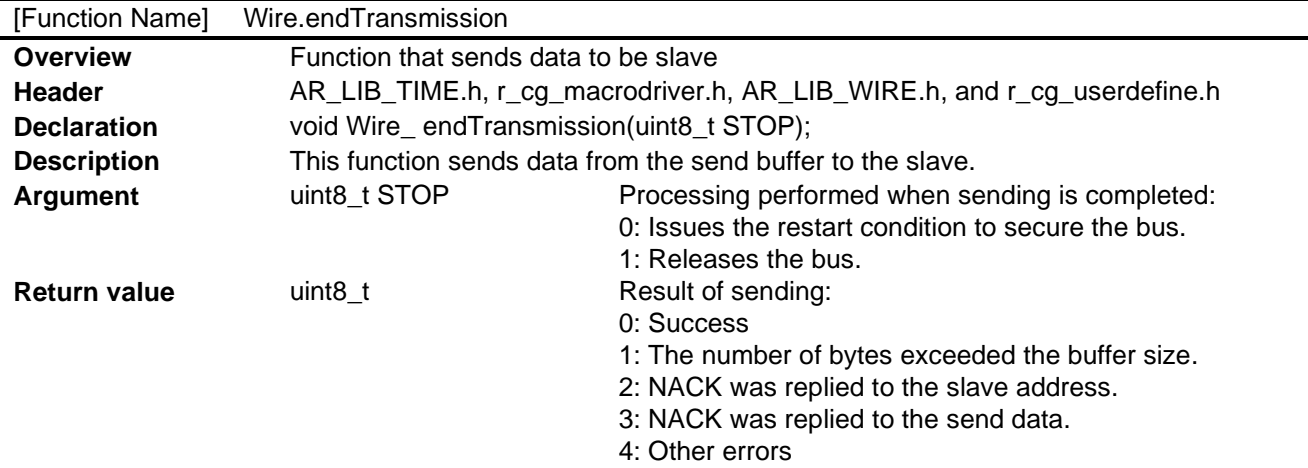

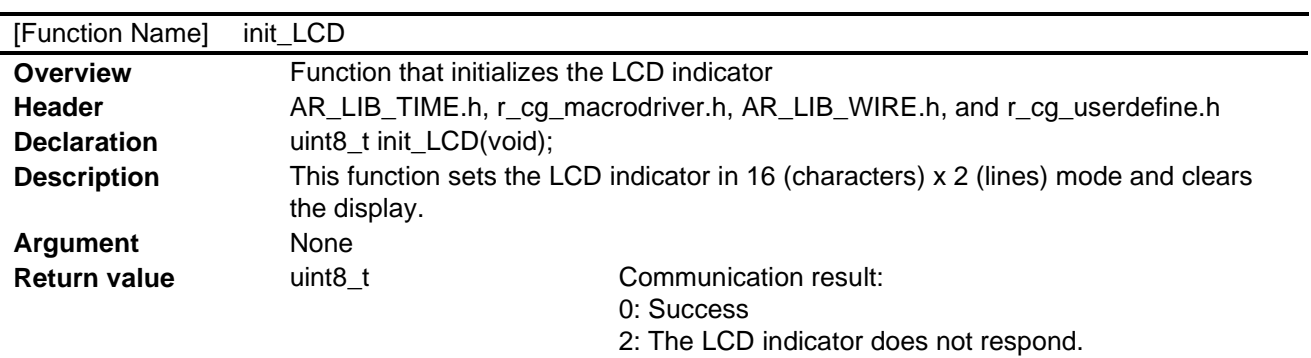

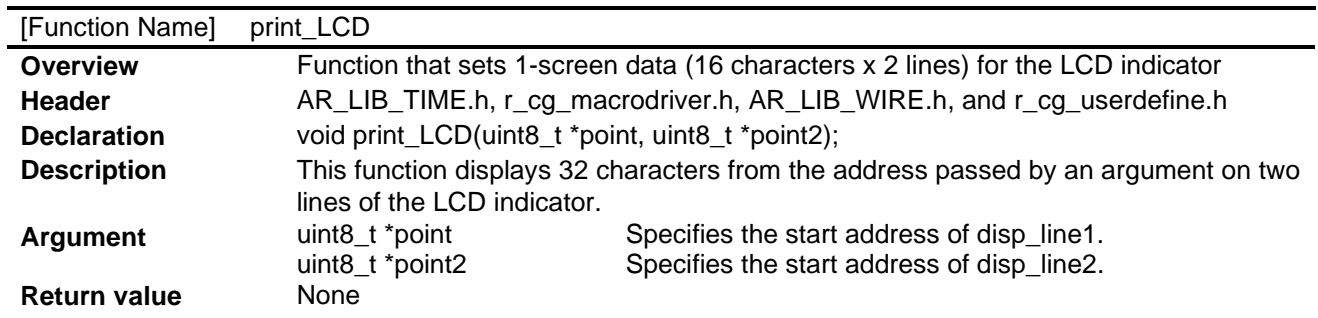

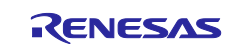

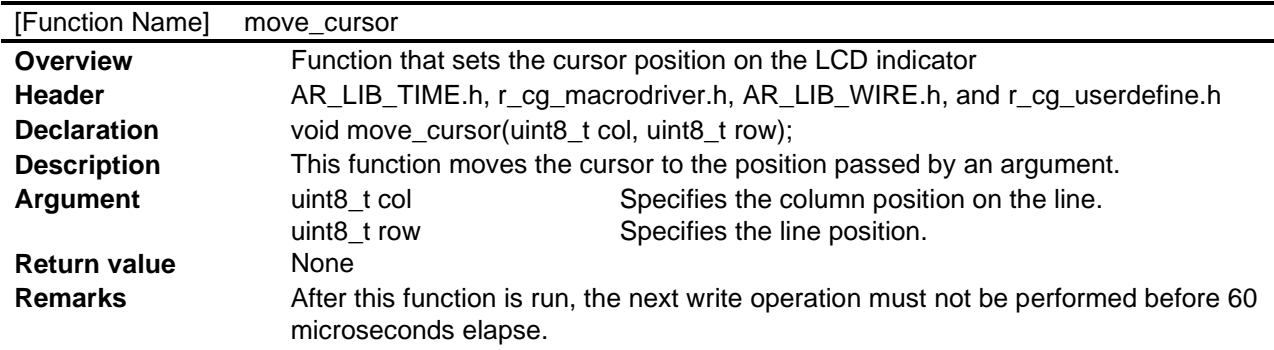

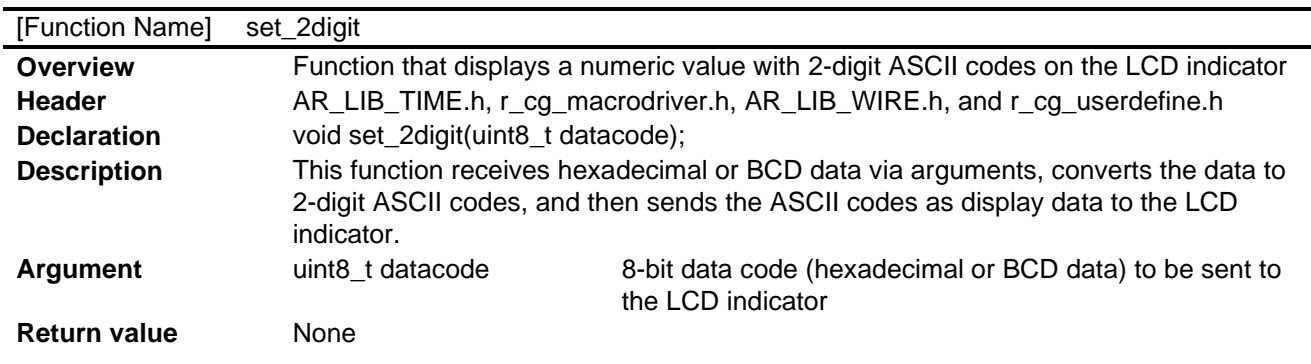

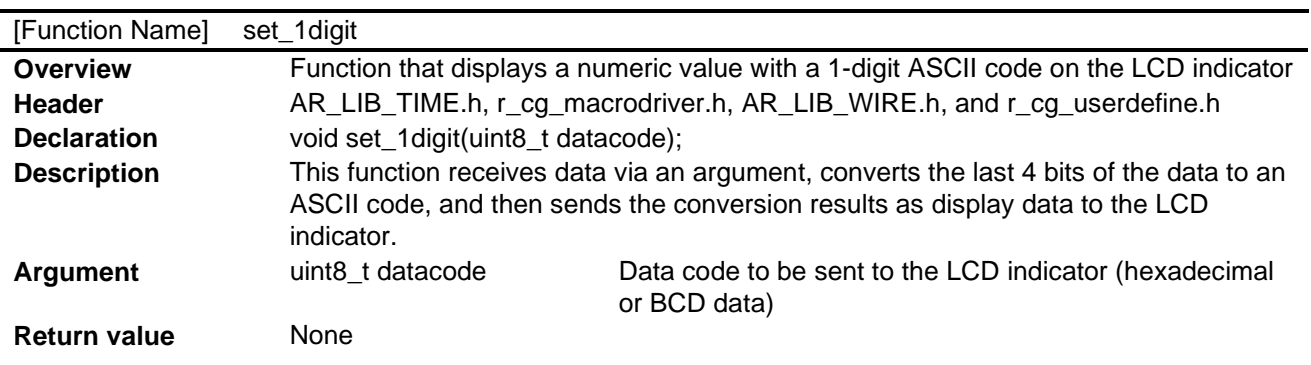

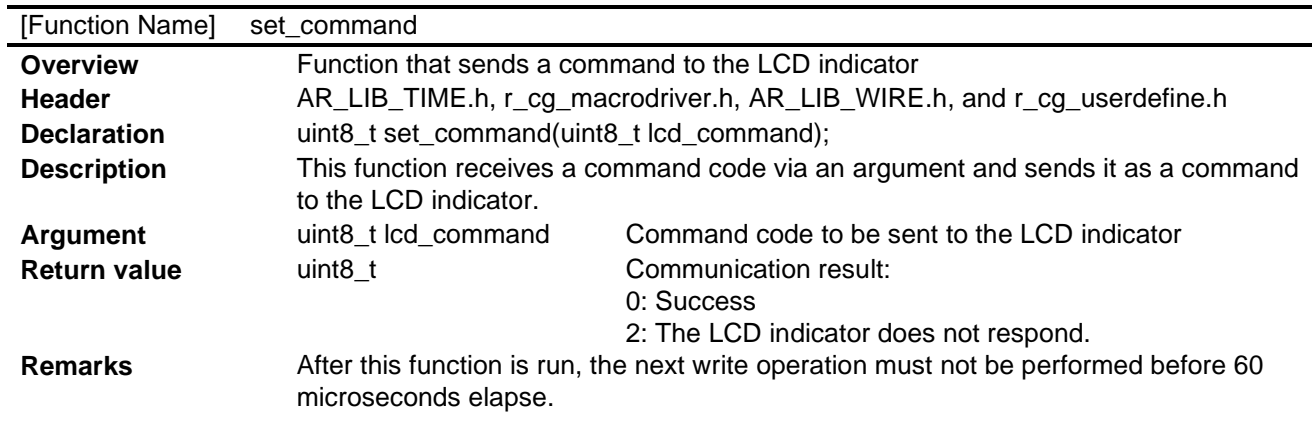

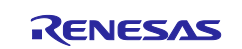

-

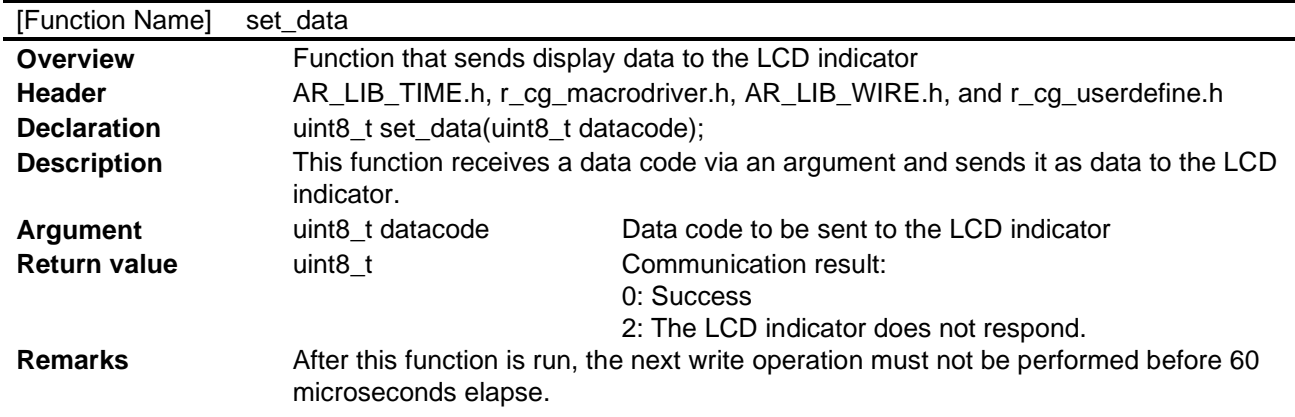

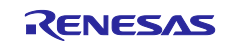

## <span id="page-23-0"></span>**5.6** Flowcharts

## <span id="page-23-1"></span>**5.6.1 Initial setting function**

[Figure 5.1](#page-23-2) shows the flowchart of the initial setting.

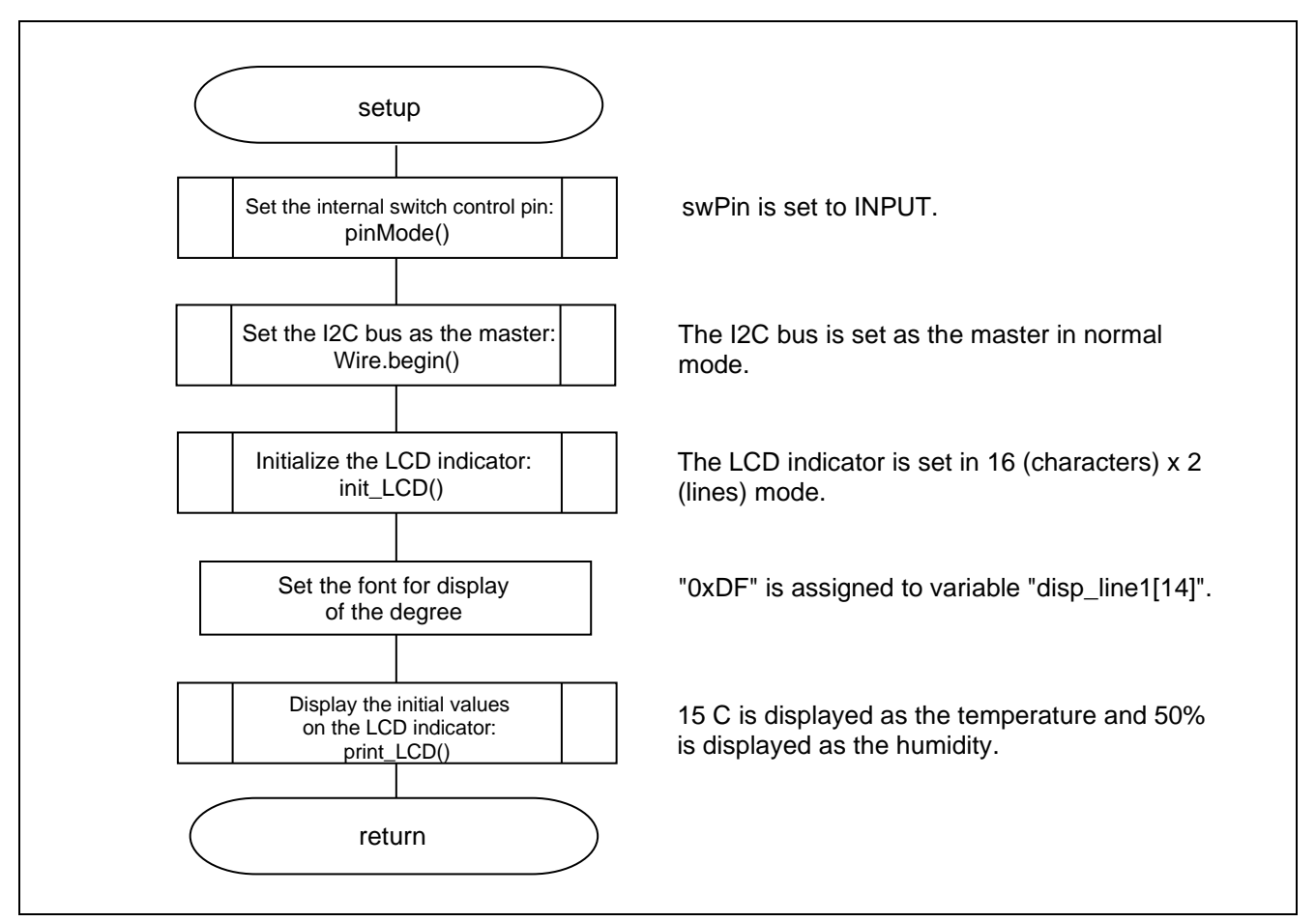

<span id="page-23-2"></span>**Figure 5.1** Initial setting function

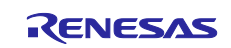

## <span id="page-24-0"></span>**5.6.2 Main Processing Function**

[Figure 5.2](#page-24-1) to [Figure 5.5](#page-27-0) show a flowchart of the main processing function.

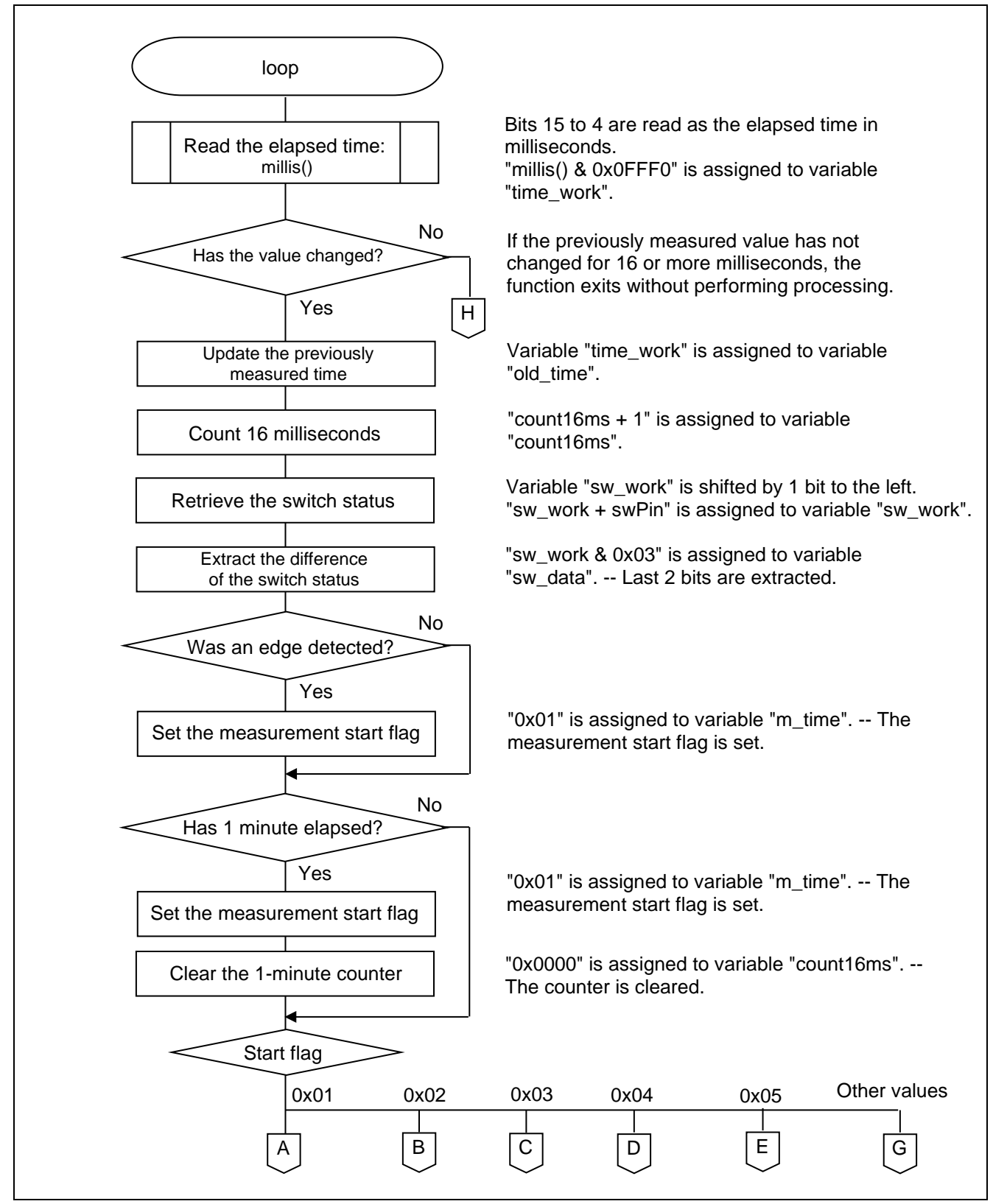

<span id="page-24-1"></span>**Figure 5.2 Main Function (1/4)**

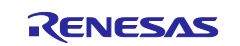

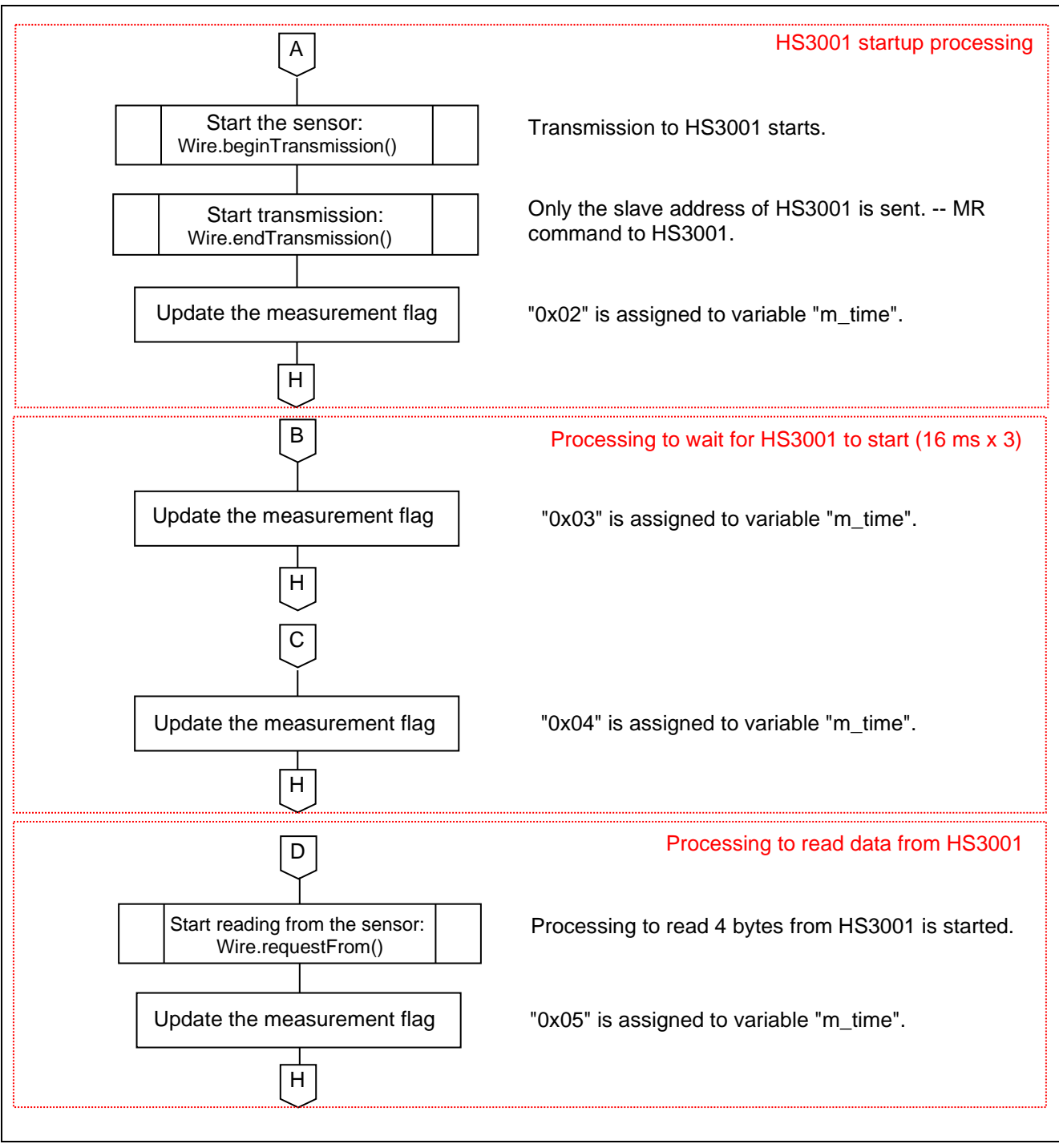

**Figure 5.3 Main Function (2/4)**

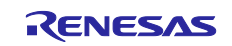

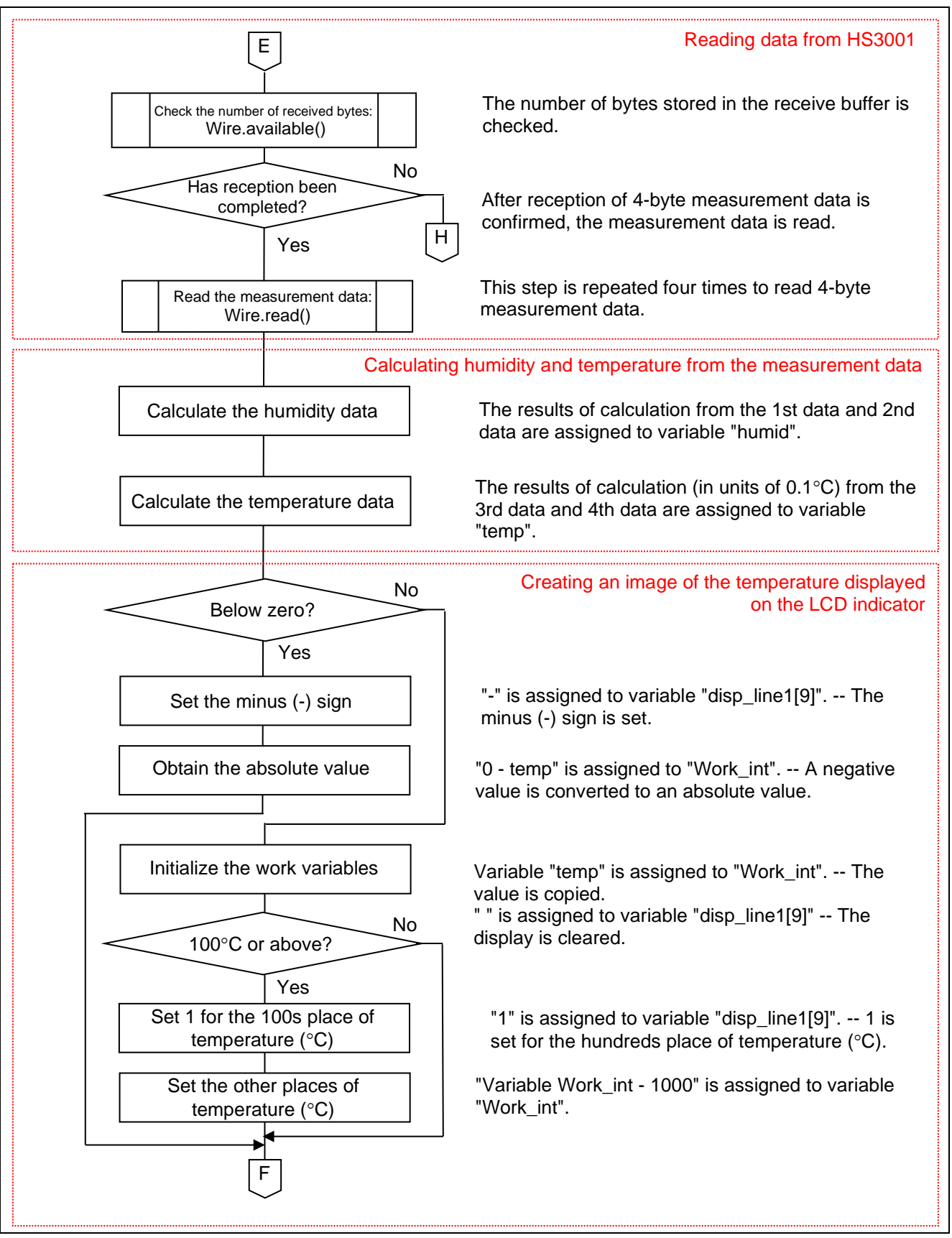

**Figure 5.4 Main Function (3/4)**

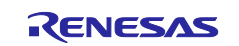

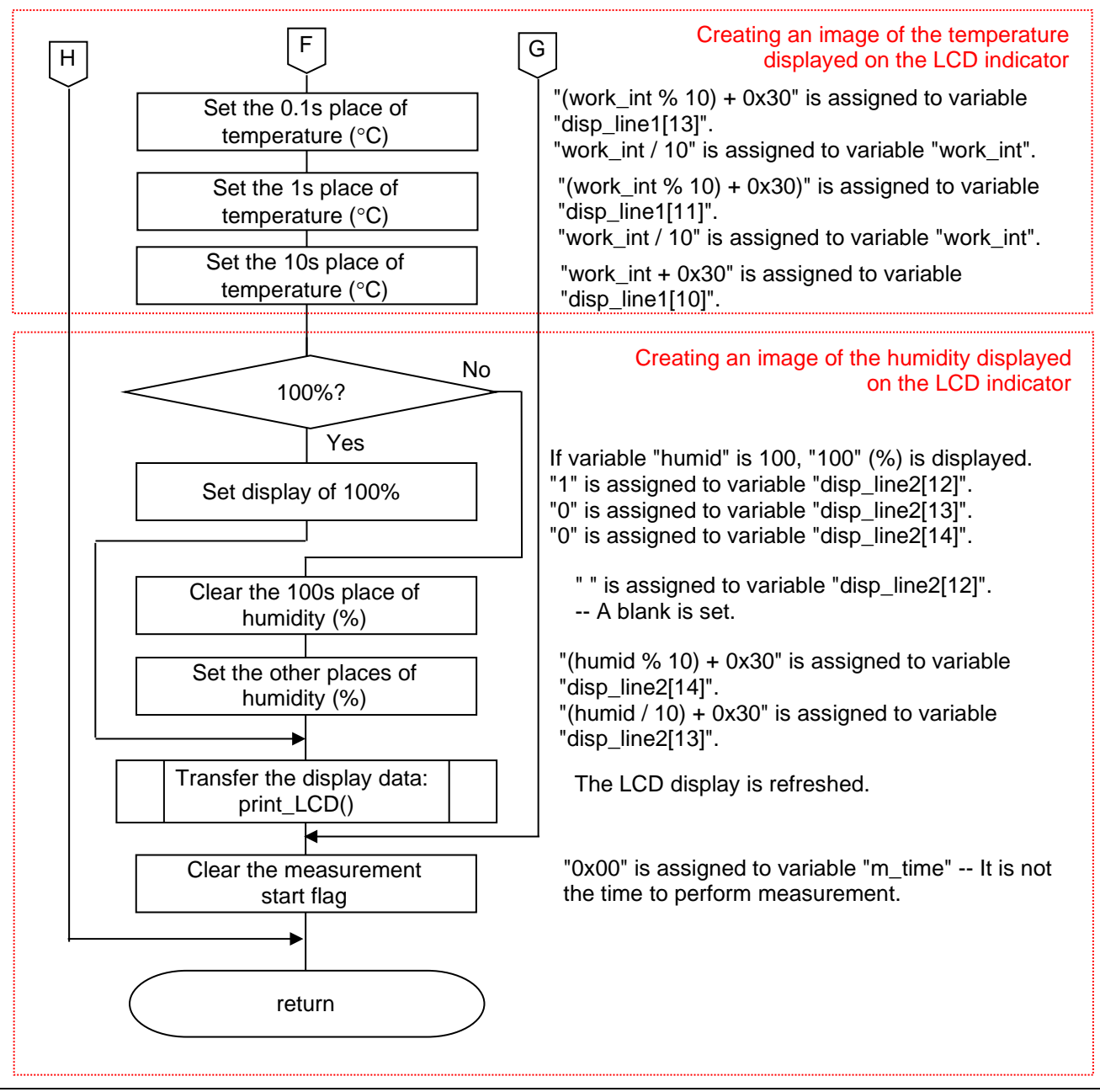

<span id="page-27-0"></span>**Figure 5.5 Main Function (4/4)**

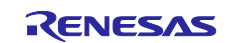

## <span id="page-28-0"></span>**5.6.3 LCD Indicator Initialization Function**

[Figure 5.6](#page-28-1) shows a flowchart of the LCD indicator initialization function.

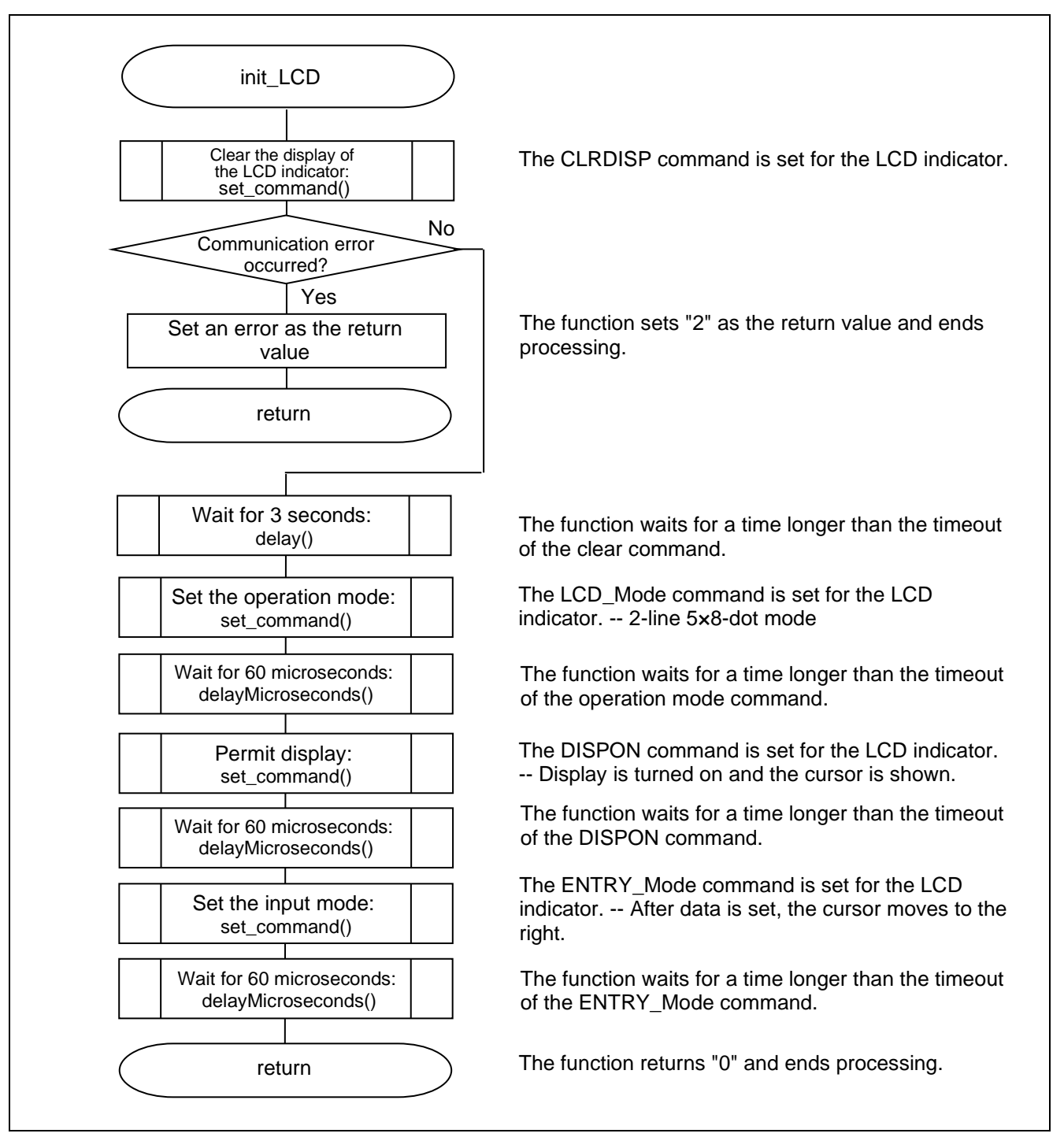

<span id="page-28-1"></span>**Figure 5.6 LCD Indicator Initialization Function**

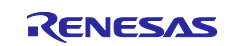

## <span id="page-29-0"></span>**5.6.4 Function that Sets Full-Screen Display for the LCD Indicator**

[Figure 5.7](#page-29-1) and [Figure 5.8](#page-30-0) show a flowchart of the function that sets full-screen display for the LCD indicator.

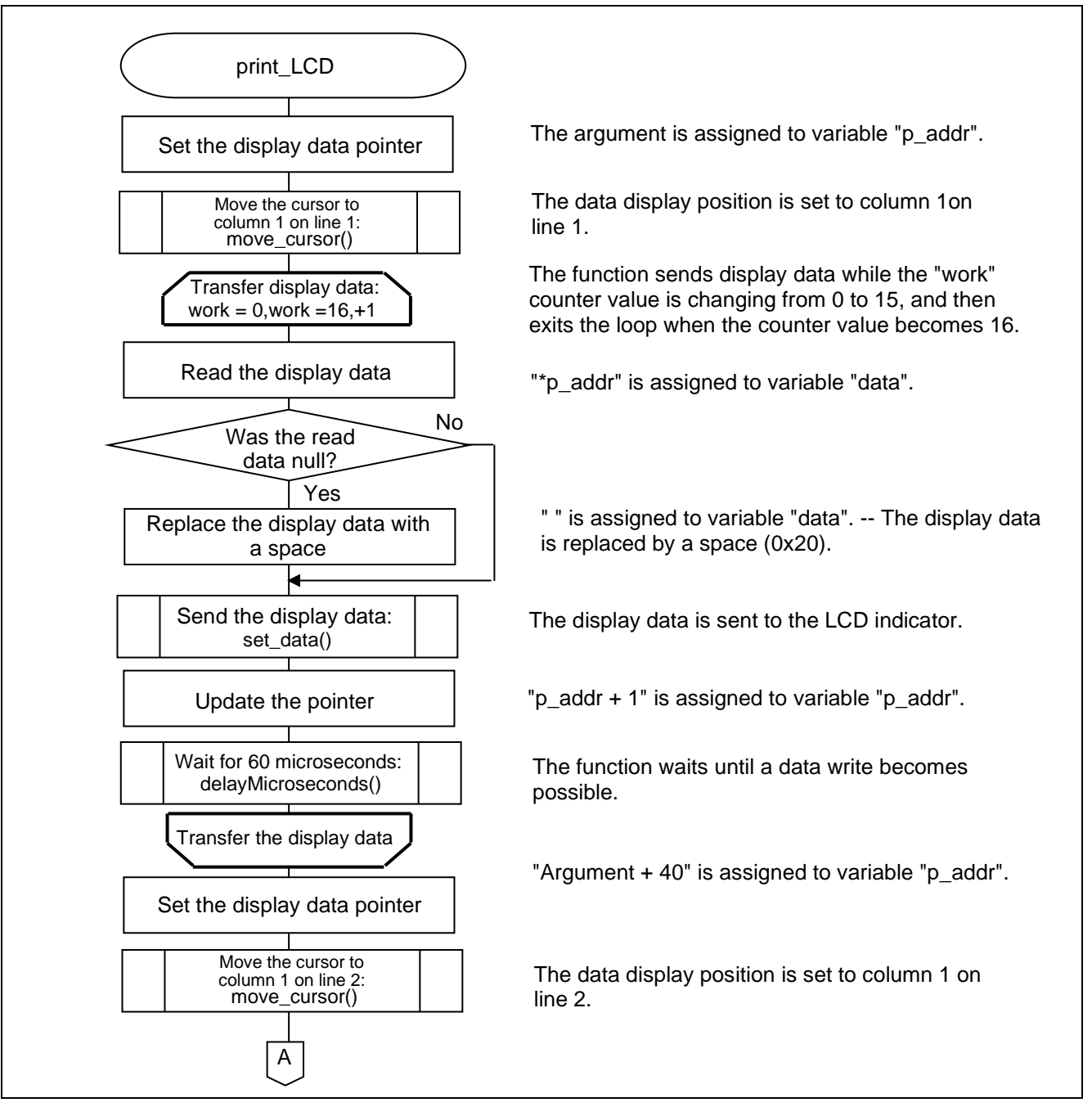

<span id="page-29-1"></span>**Figure 5.7 Function that Sets Full-Screen Display for the LCD Indicator (1/2)**

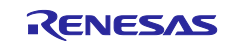

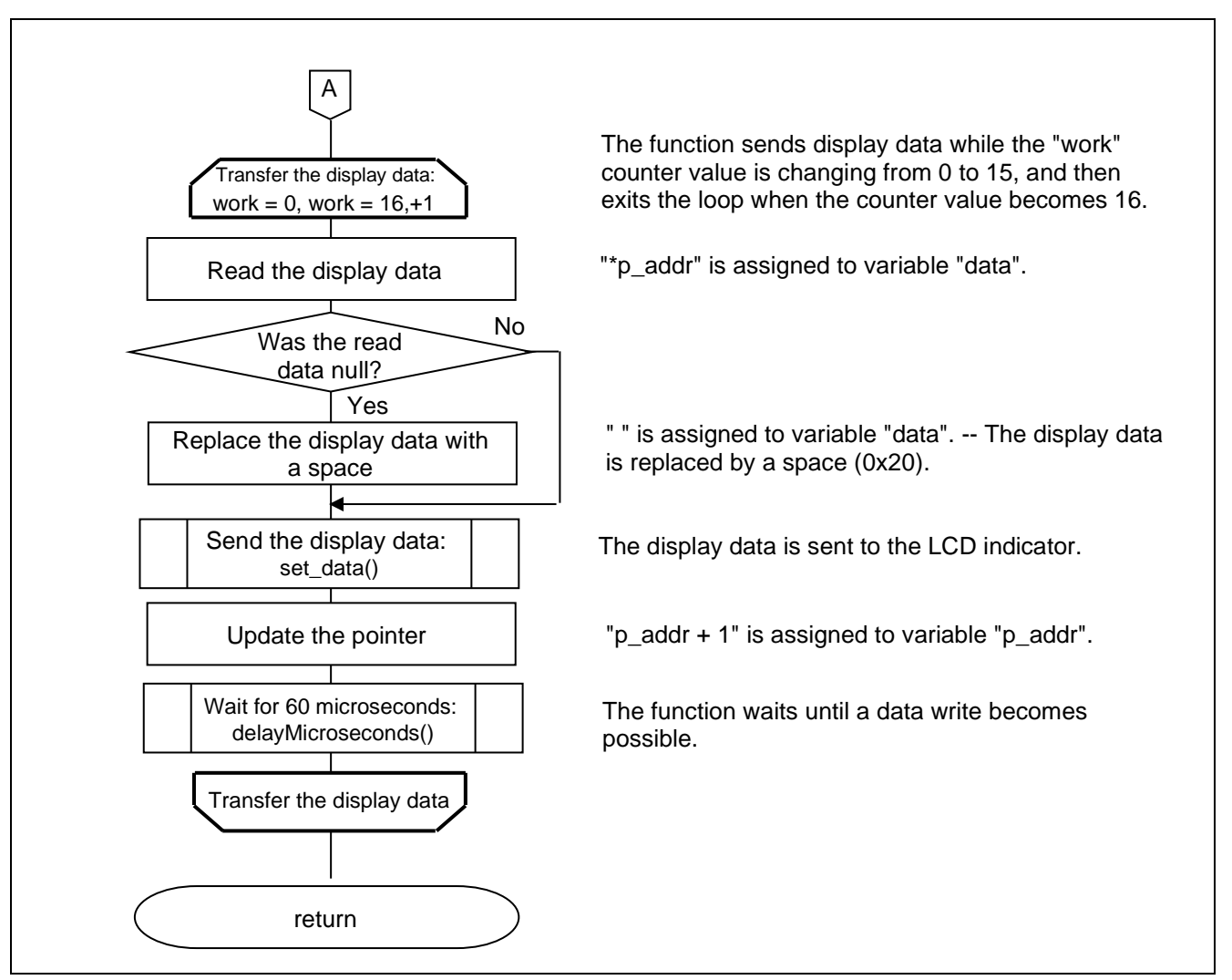

<span id="page-30-0"></span>**Figure 5.8 Function that Sets Full-Screen Display for the LCD Indicator (2/2)**

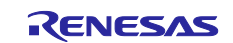

## <span id="page-31-0"></span>**5.6.5 Function that Sets the Data Display Position for the LCD Indicator**

[Figure 5.9](#page-31-2) shows a flowchart of the function that sets the data display position for the LCD indicator.

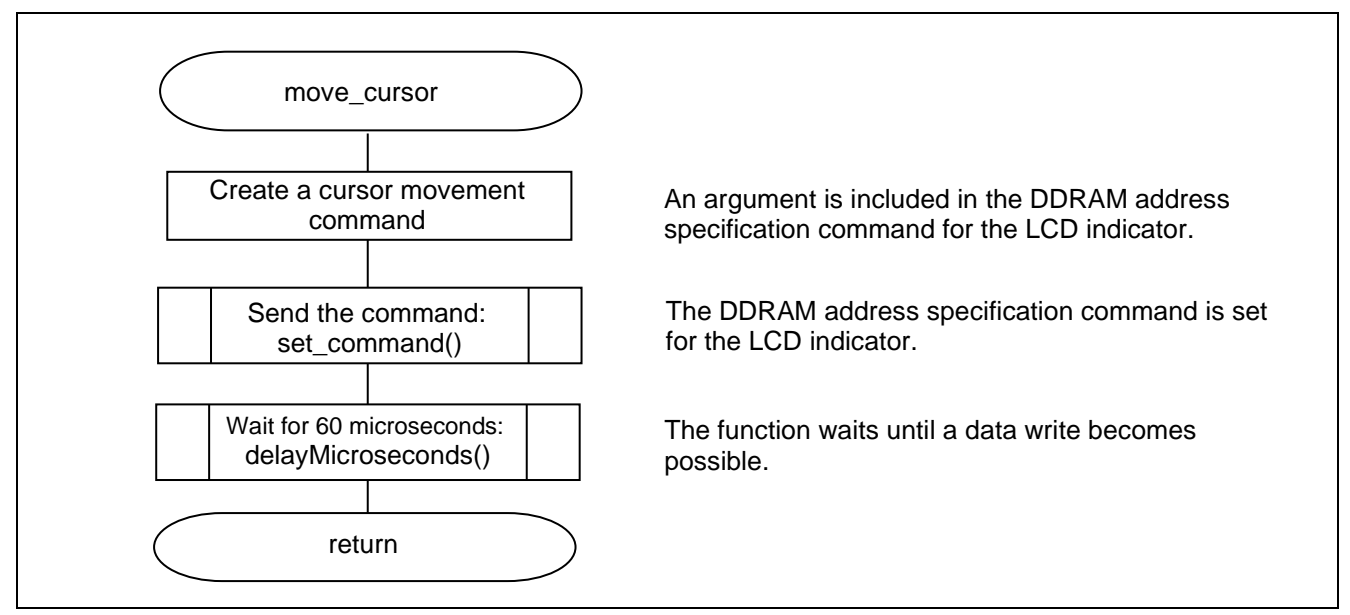

**Figure 5.9 Function that Sets the Data Display Position for the LCD Indicator**

## <span id="page-31-2"></span><span id="page-31-1"></span>**5.6.6 Function that Sets a Command for the LCD Indicator**

[Figure 5.10](#page-31-3) shows a flowchart of the function that sets a command for the LCD indicator.

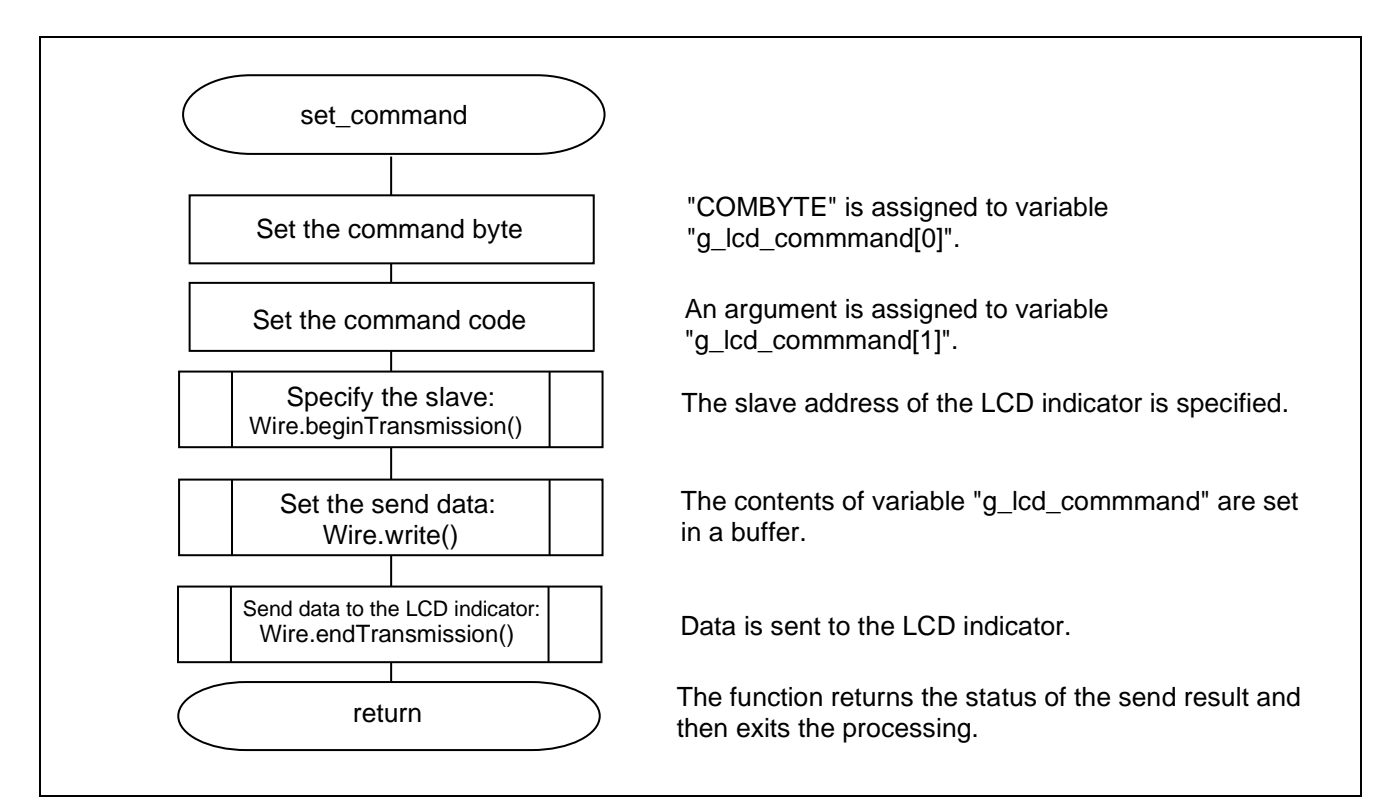

<span id="page-31-3"></span>**Figure 5.10 Function that Sets a Command for the LCD Indicator**

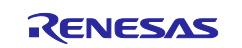

## <span id="page-32-0"></span>**5.6.7 Function that Sets Data for the LCD Indicator**

[Figure 5.11](#page-32-1) shows a flowchart of the function that sets data for the LCD indicator.

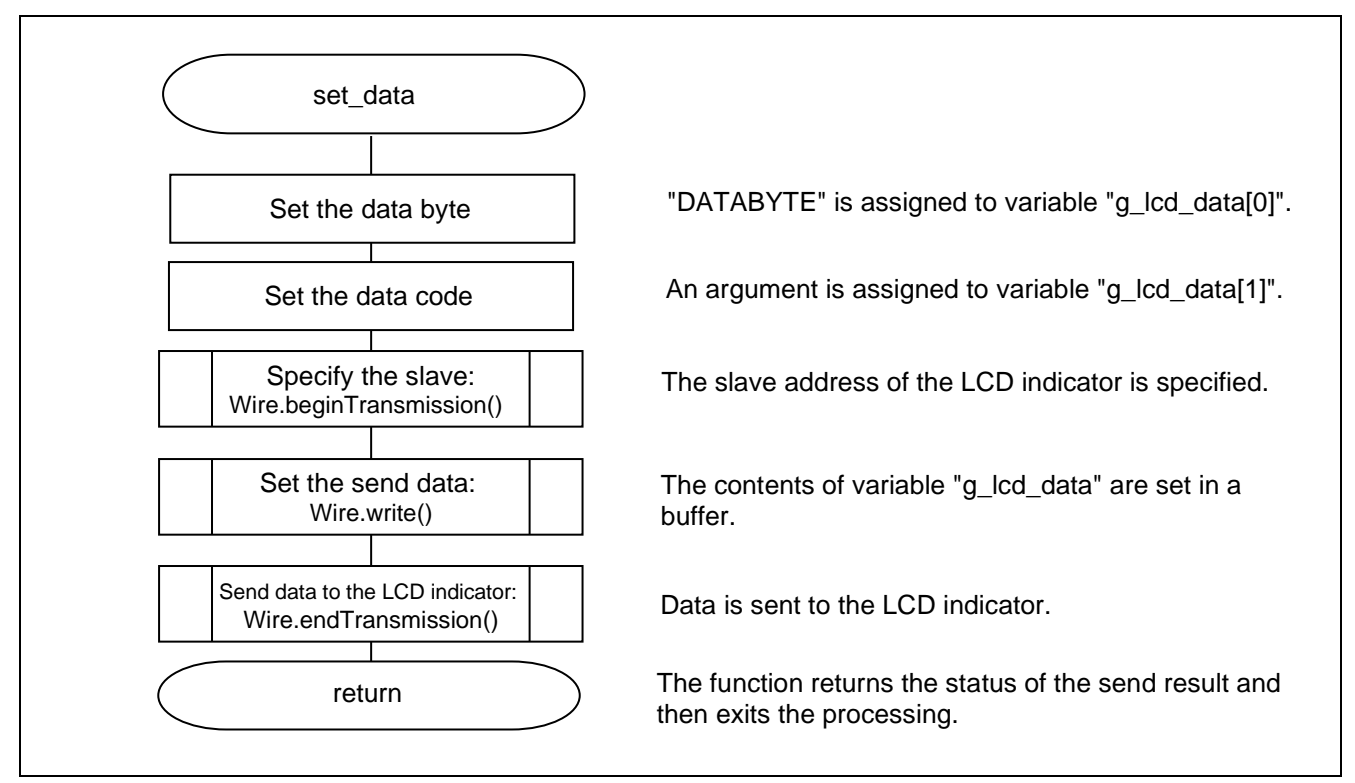

<span id="page-32-1"></span>**Figure 5.11 Function that Sets Data for the LCD Indicator**

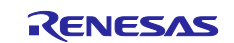

## <span id="page-33-0"></span>**6.** Sample Code

Sample code can be downloaded from the Renesas Electronics website.

## <span id="page-33-1"></span>**7.** Reference Documents

RL78/G14 User's Manual: Hardware (R01UH0186) RL78 family User's Manual: Software (R01US0015) RL78/G14 Fast Prototyping Board User's Manual (R20UT4573) (The latest versions can be downloaded from the Renesas Electronics website.)

Technical Update/Technical News

(The latest versions can be downloaded from the Renesas Electronics website.)

## **Website and Support**

Renesas Electronics Website <http://www.renesas.com/>

Inquiries <http://www.renesas.com/contact/>

All trademarks and registered trademarks are the property of their respective owners.

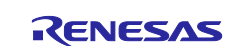

# <span id="page-34-0"></span>**Revision History**

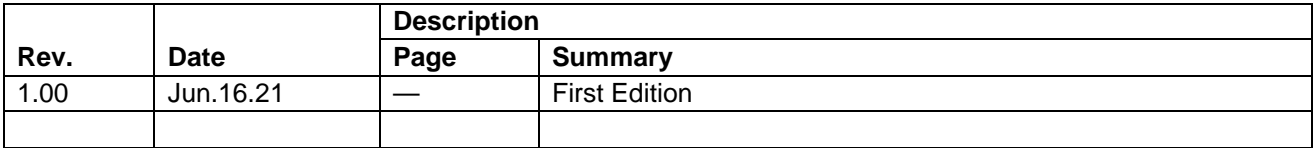

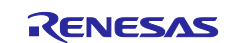

## **General Precautions in the Handling of Microprocessing Unit and Microcontroller Unit Products**

The following usage notes are applicable to all Microprocessing unit and Microcontroller unit products from Renesas. For detailed usage notes on the products covered by this document, refer to the relevant sections of the document as well as any technical updates that have been issued for the products.

#### 1. Precaution against Electrostatic Discharge (ESD)

A strong electrical field, when exposed to a CMOS device, can cause destruction of the gate oxide and ultimately degrade the device operation. Steps must be taken to stop the generation of static electricity as much as possible, and quickly dissipate it when it occurs. Environmental control must be adequate. When it is dry, a humidifier should be used. This is recommended to avoid using insulators that can easily build up static electricity. Semiconductor devices must be stored and transported in an anti-static container, static shielding bag or conductive material. All test and measurement tools including work benches and floors must be grounded. The operator must also be grounded using a wrist strap. Semiconductor devices must not be touched with bare hands. Similar precautions must be taken for printed circuit boards with mounted semiconductor devices.

#### 2. Processing at power-on

The state of the product is undefined at the time when power is supplied. The states of internal circuits in the LSI are indeterminate and the states of register settings and pins are undefined at the time when power is supplied. In a finished product where the reset signal is applied to the external reset pin, the states of pins are not guaranteed from the time when power is supplied until the reset process is completed. In a similar way, the states of pins in a product that is reset by an on-chip power-on reset function are not guaranteed from the time when power is supplied until the power reaches the level at which resetting is specified.

3. Input of signal during power-off state

Do not input signals or an I/O pull-up power supply while the device is powered off. The current injection that results from input of such a signal or I/O pull-up power supply may cause malfunction and the abnormal current that passes in the device at this time may cause degradation of internal elements. Follow the guideline for input signal during power-off state as described in your product documentation.

4. Handling of unused pins

Handle unused pins in accordance with the directions given under handling of unused pins in the manual. The input pins of CMOS products are generally in the high-impedance state. In operation with an unused pin in the open-circuit state, extra electromagnetic noise is induced in the vicinity of the LSI, an associated shoot-through current flows internally, and malfunctions occur due to the false recognition of the pin state as an input signal become possible.

5. Clock signals

After applying a reset, only release the reset line after the operating clock signal becomes stable. When switching the clock signal during program execution, wait until the target clock signal is stabilized. When the clock signal is generated with an external resonator or from an external oscillator during a reset, ensure that the reset line is only released after full stabilization of the clock signal. Additionally, when switching to a clock signal produced with an external resonator or by an external oscillator while program execution is in progress, wait until the target clock signal is stable.

#### 6. Voltage application waveform at input pin

Waveform distortion due to input noise or a reflected wave may cause malfunction. If the input of the CMOS device stays in the area between  $V_{IL}$ (Max.) and V<sub>IH</sub> (Min.) due to noise, for example, the device may malfunction. Take care to prevent chattering noise from entering the device when the input level is fixed, and also in the transition period when the input level passes through the area between  $V_{IL}$  (Max.) and  $V_{IH}$  (Min.).

7. Prohibition of access to reserved addresses

Access to reserved addresses is prohibited. The reserved addresses are provided for possible future expansion of functions. Do not access these addresses as the correct operation of the LSI is not guaranteed.

8. Differences between products

Before changing from one product to another, for example to a product with a different part number, confirm that the change will not lead to problems. The characteristics of a microprocessing unit or microcontroller unit products in the same group but having a different part number might differ in terms of internal memory capacity, layout pattern, and other factors, which can affect the ranges of electrical characteristics, such as characteristic values, operating margins, immunity to noise, and amount of radiated noise. When changing to a product with a different part number, implement a systemevaluation test for the given product.

#### **Notice**

- 1. Descriptions of circuits, software and other related information in this document are provided only to illustrate the operation of semiconductor products and application examples. You are fully responsible for the incorporation or any other use of the circuits, software, and information in the design of your product or system. Renesas Electronics disclaims any and all liability for any losses and damages incurred by you or third parties arising from the use of these circuits, software, or information.
- 2. Renesas Electronics hereby expressly disclaims any warranties against and liability for infringement or any other claims involving patents, copyrights, or other intellectual property rights of third parties, by or arising from the use of Renesas Electronics products or technical information described in this document, including but not limited to, the product data, drawings, charts, programs, algorithms, and application examples.
- 3. No license, express, implied or otherwise, is granted hereby under any patents, copyrights or other intellectual property rights of Renesas Electronics or others.
- 4. You shall be responsible for determining what licenses are required from any third parties, and obtaining such licenses for the lawful import, export, manufacture, sales, utilization, distribution or other disposal of any products incorporating Renesas Electronics products, if required.
- 5. You shall not alter, modify, copy, or reverse engineer any Renesas Electronics product, whether in whole or in part. Renesas Electronics disclaims any and all liability for any losses or damages incurred by you or third parties arising from such alteration, modification, copying or reverse engineering.
- 6. Renesas Electronics products are classified according to the following two quality grades: "Standard" and "High Quality". The intended applications for each Renesas Electronics product depends on the product's quality grade, as indicated below.
	- "Standard": Computers; office equipment; communications equipment; test and measurement equipment; audio and visual equipment; home electronic appliances; machine tools; personal electronic equipment; industrial robots; etc.

"High Quality": Transportation equipment (automobiles, trains, ships, etc.); traffic control (traffic lights); large-scale communication equipment; key financial terminal systems; safety control equipment; etc.

Unless expressly designated as a high reliability product or a product for harsh environments in a Renesas Electronics data sheet or other Renesas Electronics document, Renesas Electronics products are not intended or authorized for use in products or systems that may pose a direct threat to human life or bodily injury (artificial life support devices or systems; surgical implantations; etc.), or may cause serious property damage (space system; undersea repeaters; nuclear power control systems; aircraft control systems; key plant systems; military equipment; etc.). Renesas Electronics disclaims any and all liability for any damages or losses incurred by you or any third parties arising from the use of any Renesas Electronics product that is inconsistent with any Renesas Electronics data sheet, user's manual or other Renesas Electronics document.

- 7. No semiconductor product is absolutely secure. Notwithstanding any security measures or features that may be implemented in Renesas Electronics hardware or software products, Renesas Electronics shall have absolutely no liability arising out of any vulnerability or security breach, including but not limited to any unauthorized access to or use of a Renesas Electronics product or a system that uses a Renesas Electronics product. RENESAS ELECTRONICS DOES NOT WARRANT OR GUARANTEE THAT RENESAS ELECTRONICS PRODUCTS, OR ANY SYSTEMS CREATED USING RENESAS ELECTRONICS PRODUCTS WILL BE INVULNERABLE OR FREE FROM CORRUPTION, ATTACK, VIRUSES, INTERFERENCE, HACKING, DATA LOSS OR THEFT, OR OTHER SECURITY INTRUSION ("Vulnerability Issues"). RENESAS ELECTRONICS DISCLAIMS ANY AND ALL RESPONSIBILITY OR LIABILITY ARISING FROM OR RELATED TO ANY VULNERABILITY ISSUES. FURTHERMORE, TO THE EXTENT PERMITTED BY APPLICABLE LAW, RENESAS ELECTRONICS DISCLAIMS ANY AND ALL WARRANTIES, EXPRESS OR IMPLIED, WITH RESPECT TO THIS DOCUMENT AND ANY RELATED OR ACCOMPANYING SOFTWARE OR HARDWARE, INCLUDING BUT NOT LIMITED TO THE IMPLIED WARRANTIES OF MERCHANTABILITY, OR FITNESS FOR A PARTICULAR PURPOSE.
- 8. When using Renesas Electronics products, refer to the latest product information (data sheets, user's manuals, application notes, "General Notes for Handling and Using Semiconductor Devices" in the reliability handbook, etc.), and ensure that usage conditions are within the ranges specified by Renesas Electronics with respect to maximum ratings, operating power supply voltage range, heat dissipation characteristics, installation, etc. Renesas Electronics disclaims any and all liability for any malfunctions, failure or accident arising out of the use of Renesas Electronics products outside of such specified ranges.
- 9. Although Renesas Electronics endeavors to improve the quality and reliability of Renesas Electronics products, semiconductor products have specific characteristics, such as the occurrence of failure at a certain rate and malfunctions under certain use conditions. Unless designated as a high reliability product or a product for harsh environments in a Renesas Electronics data sheet or other Renesas Electronics document, Renesas Electronics products are not subject to radiation resistance design. You are responsible for implementing safety measures to guard against the possibility of bodily injury, injury or damage caused by fire, and/or danger to the public in the event of a failure or malfunction of Renesas Electronics products, such as safety design for hardware and software, including but not limited to redundancy, fire control and malfunction prevention, appropriate treatment for aging degradation or any other appropriate measures. Because the evaluation of microcomputer software alone is very difficult and impractical, you are responsible for evaluating the safety of the final products or systems manufactured by you.
- 10. Please contact a Renesas Electronics sales office for details as to environmental matters such as the environmental compatibility of each Renesas Electronics product. You are responsible for carefully and sufficiently investigating applicable laws and regulations that regulate the inclusion or use of controlled substances, including without limitation, the EU RoHS Directive, and using Renesas Electronics products in compliance with all these applicable laws and regulations. Renesas Electronics disclaims any and all liability for damages or losses occurring as a result of your noncompliance with applicable laws and regulations.
- 11. Renesas Electronics products and technologies shall not be used for or incorporated into any products or systems whose manufacture, use, or sale is prohibited under any applicable domestic or foreign laws or regulations. You shall comply with any applicable export control laws and regulations promulgated and administered by the governments of any countries asserting jurisdiction over the parties or transactions.
- 12. It is the responsibility of the buyer or distributor of Renesas Electronics products, or any other party who distributes, disposes of, or otherwise sells or transfers the product to a third party, to notify such third party in advance of the contents and conditions set forth in this document.
- 13. This document shall not be reprinted, reproduced or duplicated in any form, in whole or in part, without prior written consent of Renesas Electronics. 14. Please contact a Renesas Electronics sales office if you have any questions regarding the information contained in this document or Renesas
- Electronics products.
- (Note1) "Renesas Electronics" as used in this document means Renesas Electronics Corporation and also includes its directly or indirectly controlled subsidiaries.
- (Note2) "Renesas Electronics product(s)" means any product developed or manufactured by or for Renesas Electronics.

(Rev.5.0-1 October 2020)

## **Corporate Headquarters Contact information**

TOYOSU FORESIA, 3-2-24 Toyosu, Koto-ku, Tokyo 135-0061, Japan

[www.renesas.com](https://www.renesas.com/)

#### **Trademarks**

Renesas and the Renesas logo are trademarks of Renesas Electronics Corporation. All trademarks and registered trademarks are the property of their respective owners.

For further information on a product, technology, the most up-to-date version of a document, or your nearest sales office, please visit: [www.renesas.com/contact/.](https://www.renesas.com/contact/)